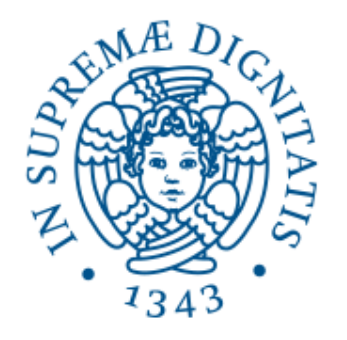

# **UNIVERSITÀ DI PISA**

# Progetto di Ingegneria del Software

Corso di Laurea in Ingegneria Informatica

A.A. 2023 – 2024

Francesco De Lucchini

# **1. Workflow requisiti**

*Legenda: Termini del glossario A1ori Casi d'uso*

### **1.1. Requisiti non funzionali**

N01) Il sistema deve essere sviluppato in linguaggio PHP su IDE PHPStorm in ambiente WordPress

N02) Il sistema deve tutelare la privacy dei laureandi mantenendo solo le informazioni relative agli appelli di laurea attualmente in corso

N03) Il sistema deve accettare dati in formato JSON dal database Gestione Carriera Studente

N04) I file di configurazione devono essere in formato JSON

N05) Il sistema deve produrre i prospetti di laurea in formato PDF

N06) Il sistema deve tutelare la privacy dell'unità didattica inviando le email ai laureandi tramite un indirizzo no-reply fornito dall'ateneo

N07) Il sistema deve rispettare le politiche di sicurezza informatiche di ateneo

N08) L'ambiente WordPress deve fornire un accesso autenticato al sistema

### **1.2. Requisiti funzionali**

### 1.2.1. Must have

M01) Il sistema deve fornire un'interfaccia grafica all'unità didattica *(figura 1)* 

M02) Il sistema deve consentire all'unità didattica di generare i prospetti di laurea per i singoli laureandi e per la commissione *(rispettivamente figure 2 e 3-4)* 

M03) Il sistema deve tenere conto che i laureandi della triennale di Ingegneria Informatica richiedono prospetti di laurea diversi dallo standard *(figura 5)* 

M04) Il sistema deve consentire all'unità didattica di accedere ai prospetti di laurea creati

M05) Il sistema deve consentire all'unità didattica di inviare i prospetti di laurea a ciascun laureando tramite email *(figura 7)*

M06) Il sistema deve prelevare le carriere e le anagrafiche dei laureandi dal sistema Gestione Carriera Studente

M07) Il sistema deve consentire all'amministratore di aggiungere un nuovo corso di laurea tramite file di configurazione

M08) Il sistema deve consentire all'amministratore di configurare i parametri di calcolo (figura 6) e reportistica per ogni corso di laurea tramite file di configurazione

M09) Il sistema deve consentire all'amministratore di configurare i nomi degli esami informatici tramite file di configurazione

M10) Il sistema deve consentire all'amministratore di configurare il filtro esami tramite file di configurazione

### 1.2.2. Should have

S01) Il sistema dovrebbe consentire all'amministratore di configurare il valore della lode tra i parametri di calcolo di ogni corso di laurea

S02) Il sistema dovrebbe consentire la cancellazione di tutti i dati relativi all'appello di laurea

### 1.2.3. Could have

C01) Il sistema potrebbe consentire all'unità didattica di riprendere il processo d'invio dei prospetti di laurea dopo una sua eventuale interruzione

\*C02) Il sistema potrebbe fornire un'interfaccia grafica all'amministratore per modificare i file di configurazione

\*C02) Il sistema potrebbe fornire un'interfaccia grafica all'unità didattica per modificare in autonomia il filtro esami

### 1.2.4. Want to have

\*W01) Il sistema vorrebbe consentire all'unità didattica di ricevere una email di conferma del riuscito invio dei prospetti di laurea

\*W02) Il sistema vorrebbe consentire all'unità didattica di generare un documento con le statistiche di un appello di laurea

\* *RequisiF non ancora implementaF nella versione a1uale del soHware*

### **1.3. Glossario**

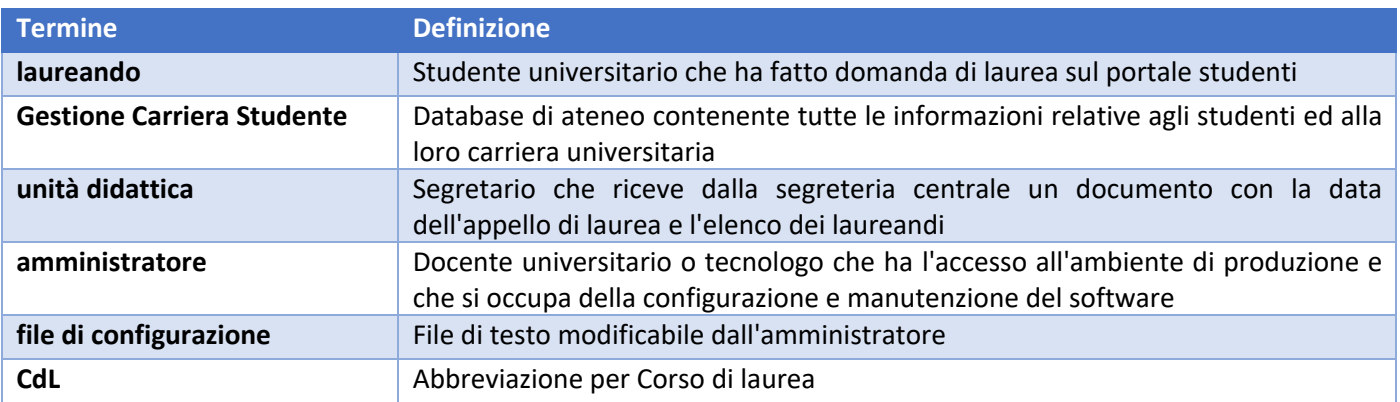

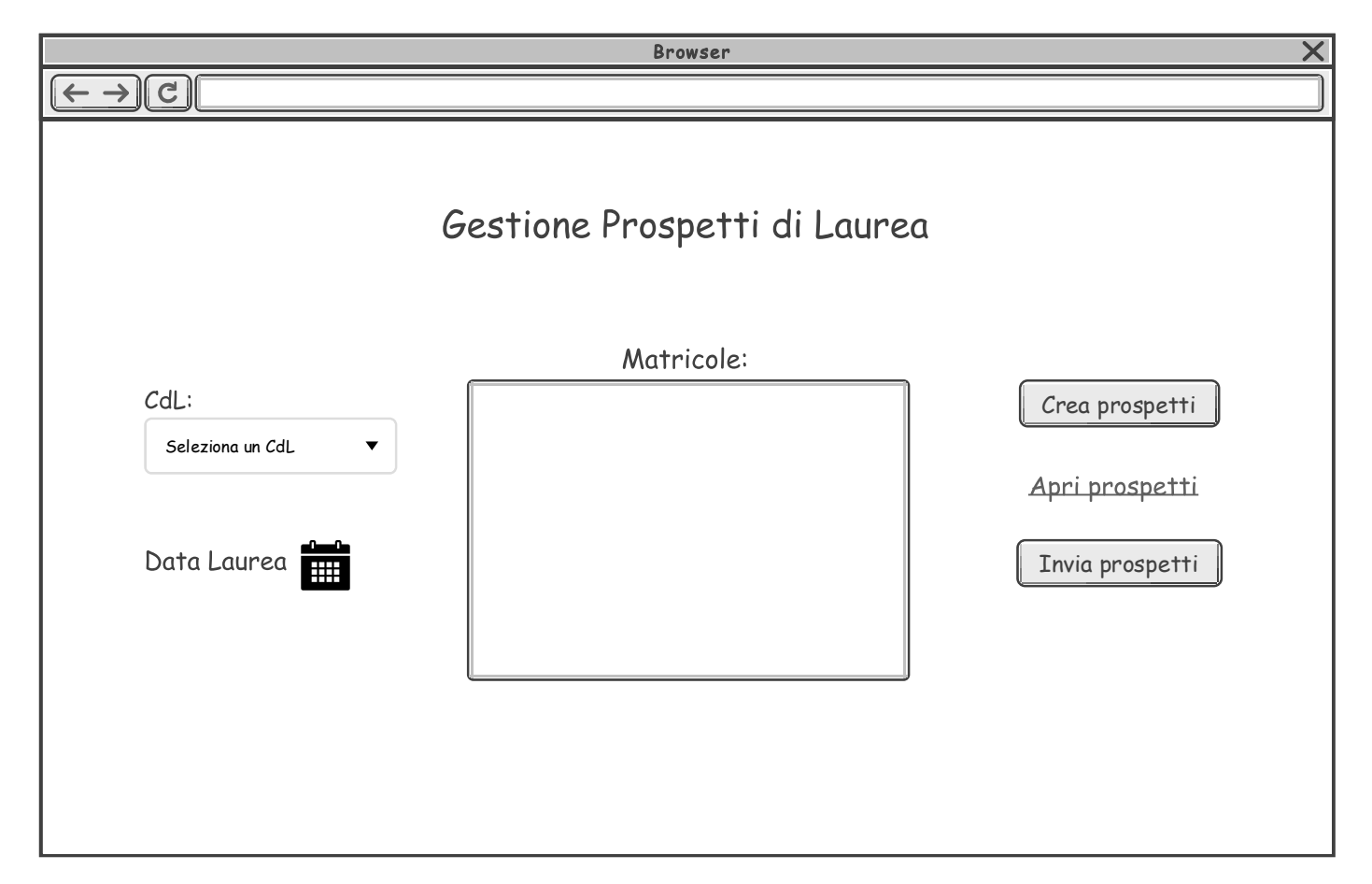

Figura 1: Prototipo di interfaccia grafica per l'unità didattica

# M. Cybersecurity<br>CARRIERA E SIMULAZIONE DEL VOTO DI LAUREA

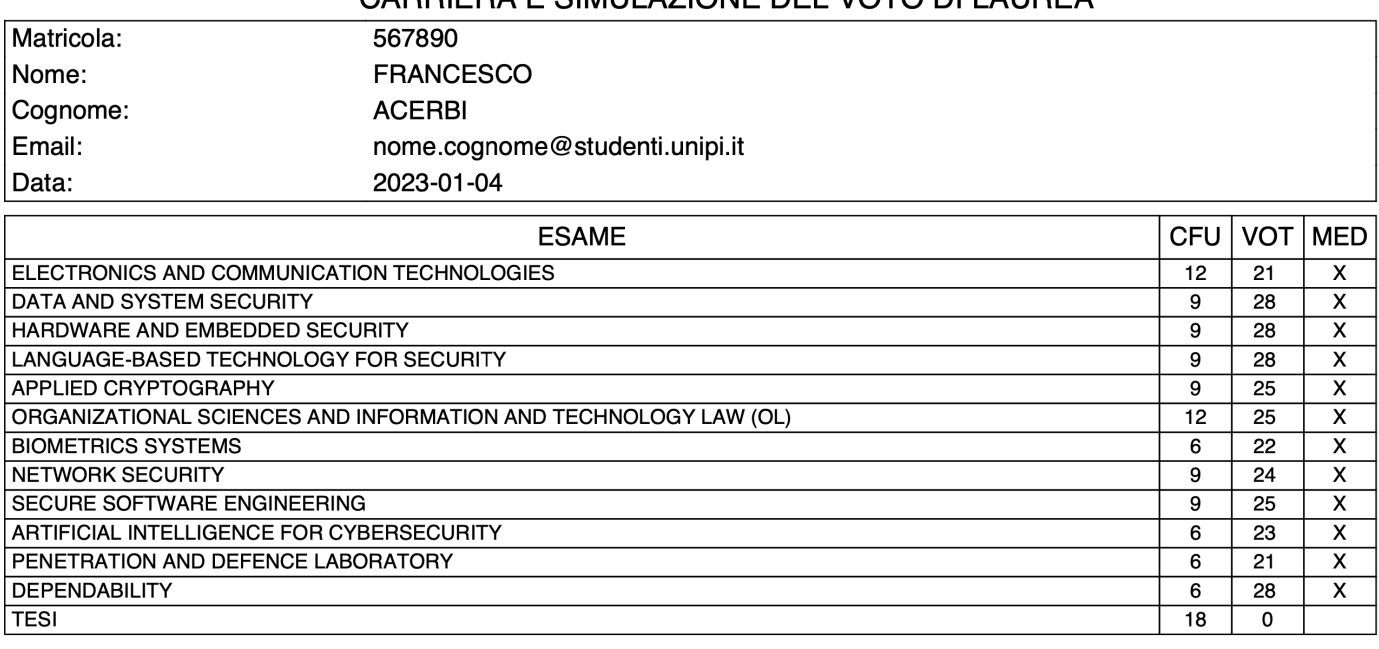

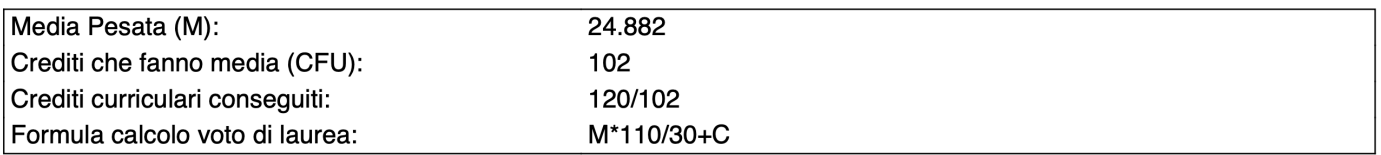

Figura 2: Esempio di prospetto di laurea per un laureando

#### **LISTA LAUREANDI**

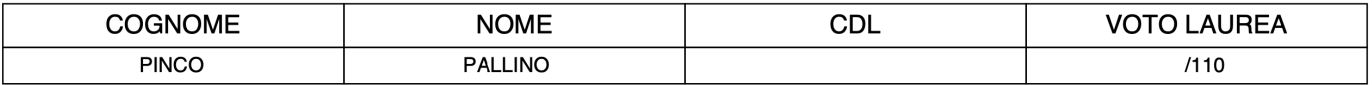

*Figura 3: Esempio di prima pagina di un prospetto di laurea per la commissione* 

### M. Cybersecurity CARRIERA E SIMULAZIONE DEL VOTO DI LAUREA

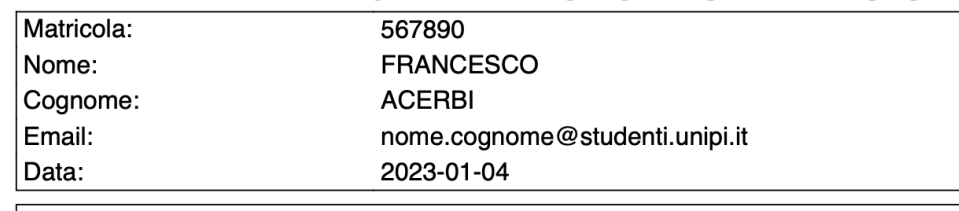

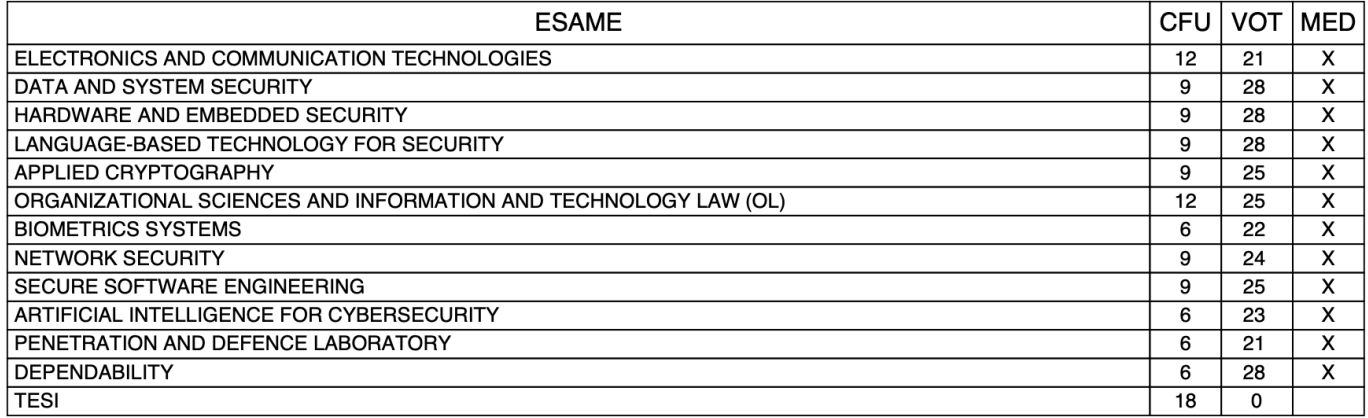

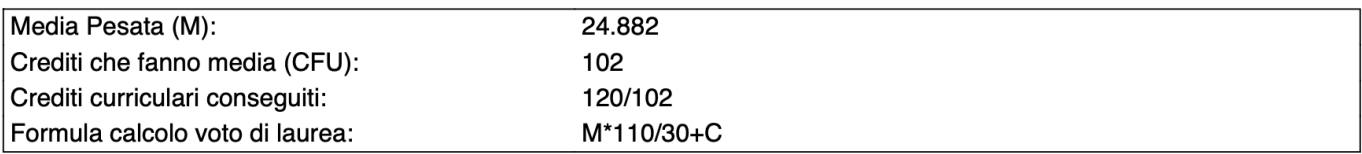

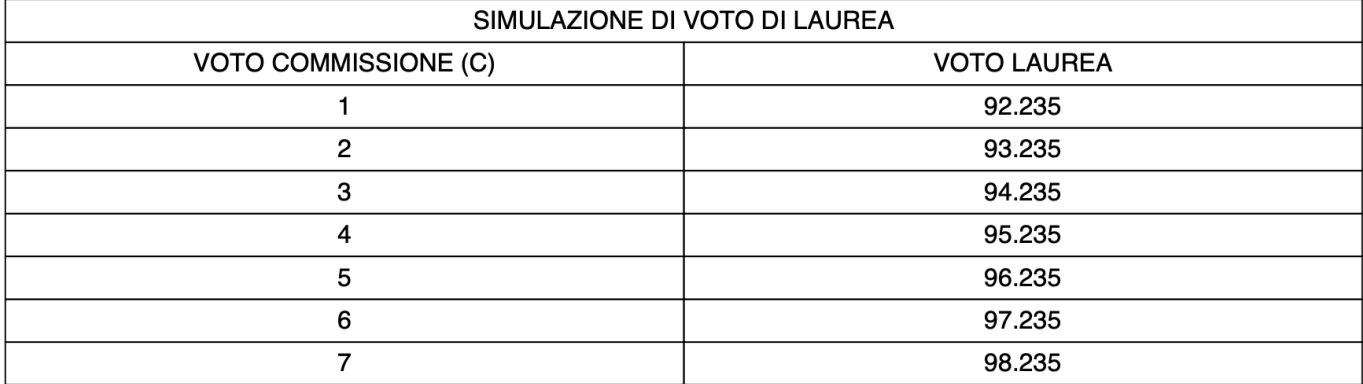

#### VOTO DI LAUREA FINALE: scegli voto commissione, prendi il corrispondente voto di laurea ed arrotonda

*Figura 4: Esempio di una pagina generica di un prospetto di laurea per la commissione* 

*(si noti la presenza della simulazione di voto e della nota finale)* 

# T. Ing. Informatica CARRIERA E SIMULAZIONE DEL VOTO DI LAUREA

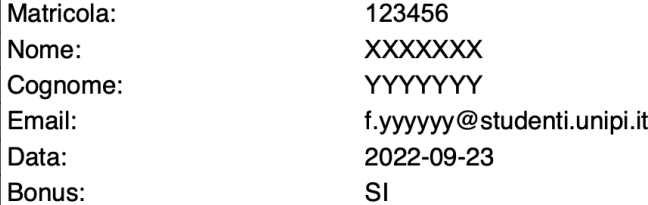

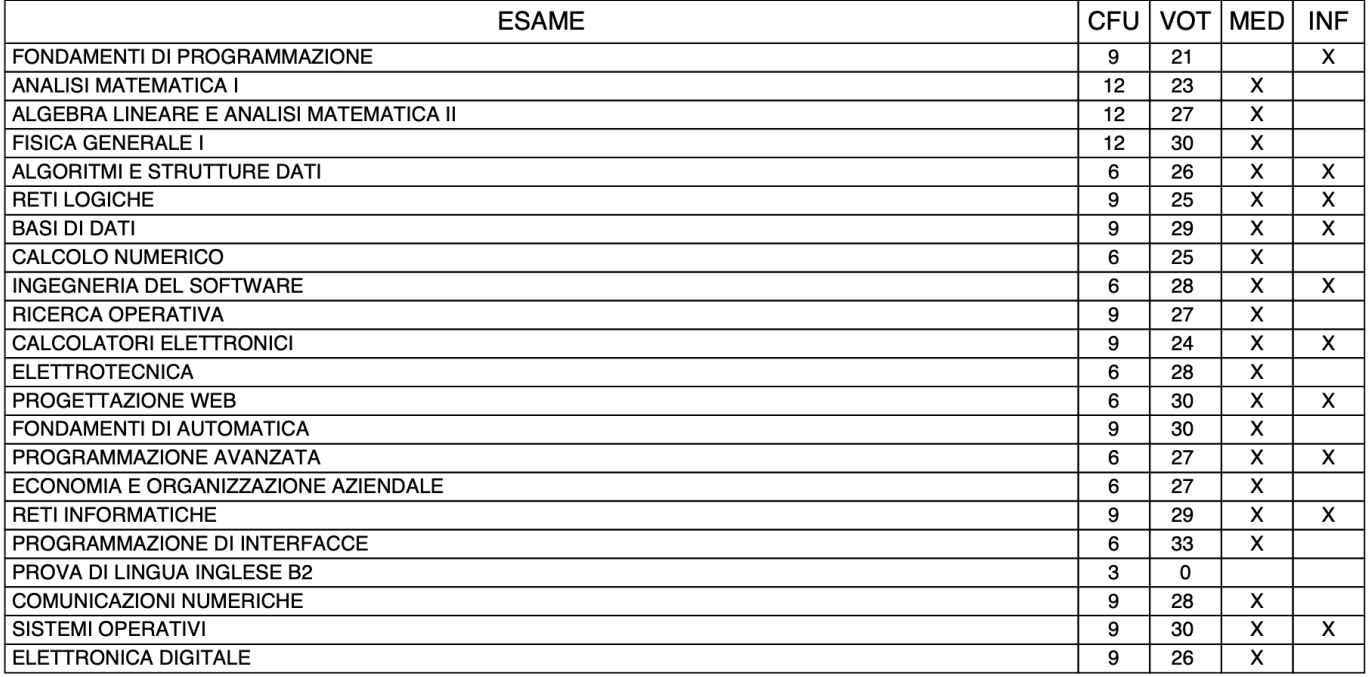

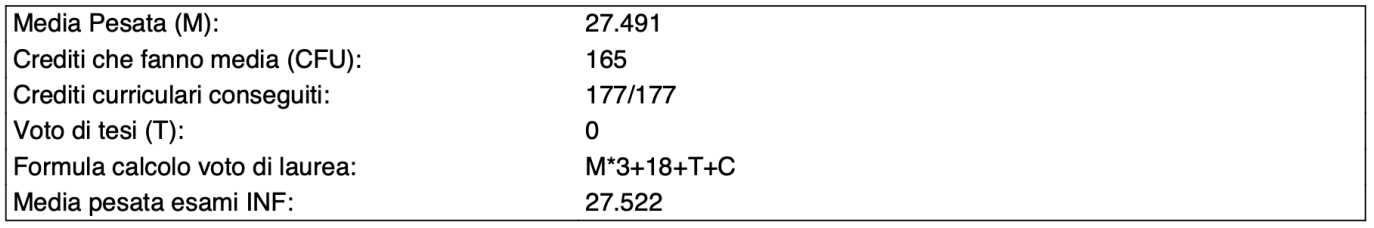

*Figura 5: Esempio di prospetto di laurea per un laureando in Ingegneria Informatica (si noti la presenza del Bonus nella sezione* Anagrafica, della colonna INF nella sezione Esami, e della media pesata degli esami informatici nella sezione Statistiche)

#### **FORMULE PER IL CALCOLO DEL VOTO DI LAUREA**

M = media pesata per CFU T = punti di tesi C = punti di commissione

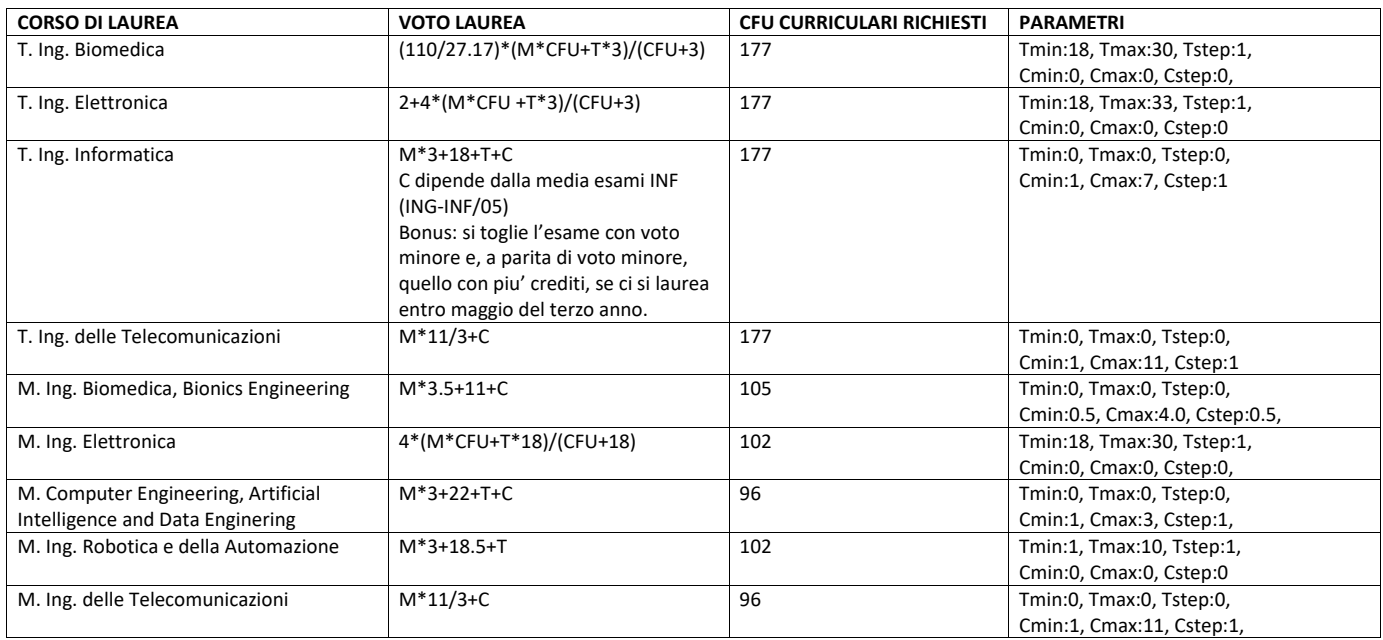

*Figura 6: Formule e parametri di calcolo del voto finale per i vari corsi di laurea*

### **From:** Laureandosi 2.0 <noreply-laureandosi@dii.unipi.it> **Sent:** Thursday, September 29, 2022 4:50:15 PM To: Marco Parola <m.parola@studenti.unipi.it> **Subject:** Appello di laurea in Ing. TEST- indicatori per voto di laurea

Gentile laureando/laureanda,

Allego un prospetto contenente: la sua carriera, gli indicatori e la formula che la commissione adopererà per determinare il voto di laurea.

La prego di prendere visione dei dati relativi agli esami.

In caso di dubbi scrivere a: vittoria.dattilo@unipi.it

Alcune spiegazioni:

- gli esami che non hanno un voto in trentesimi, hanno voto nominale zero al posto di giudizio o idoneita', in quanto non contribuiscono al calcolo della media ma solo al numero di crediti curriculari;

- gli esami che non fanno media (pur contribuendo ai crediti curriculari) non hanno la spunta nella colonna MED;

- il voto di tesi (T) appare nominalmente a zero in quanto verra' determinato in sede di laurea, e va da 18 a 30.

 Cordiali saluti Unità Didattica DII

*Figura 7: Esempio di email inviata ad un laureando (in allegato è presente il prospetto di laurea personale)* 

### **1.4. Casi d'uso**

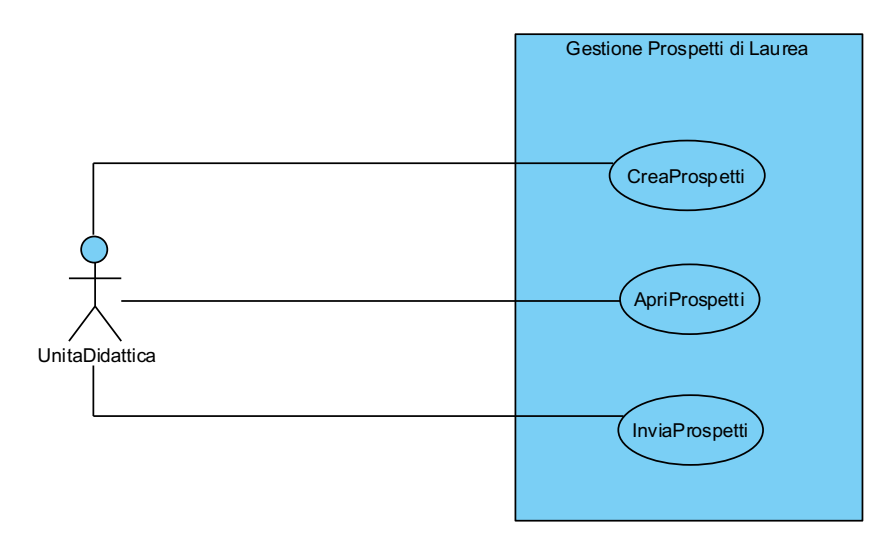

### 1.4.1. CreaProspetti

#### **Use case: CreaProspetti**

### **ID:** 1

Brief description: Genera i prospetti di laurea per i laureandi e per la commissione

### **Primary actors: UnitaDidattica**

### **Preconditions:**

1. L'unità didattica ha ricevuto dalla segreteria centrale la data dell'appello di laurea e l'elenco dei laureandi con le relative matricole

#### **Main flow:**

- **1. UnitaDidattica** seleziona un CdL
- **2. SYSTEM** mostra il CdL selezionato
- **3. UnitaDidattica** seleziona la Data Laurea
- **4. SYSTEM** mostra la Data Laurea selezionata
- 5. UnitaDidattica inserisce l'elenco delle matricole dei laureandi separate da caratteri bianchi
- **6. SYSTEM** mostra l'elenco delle matricole inserite
- **7. UnitaDidattica** clicca sul pulsante Crea Prospetti
- 8. SYSTEM mostra il messaggio "Prospetti creati"

### **Postconditions:**

1. Il sistema ha cancellato i prospetti relativi all'appello precedente

2. Il sistema ha generato correttamente tutti i prospetti di laurea ed un elenco con gli indirizzi email corrispondenti

### 1.4.2. ApriProspetti

### **Use case: ApriProspetti**

### **ID:** 2

Brief description: Accede al prospetto di laurea da fornire alla commissione

### **Primary actors: UnitaDidattica**

### **Preconditions:**

1. L'unità didattica ha generato i prospetti di laurea per il CdL che intende selezionare

### **Main flow:**

**1. UnitaDidattica** seleziona un CdL

**2. SYSTEM** mostra il CdL selezionato

**3. UnitaDidattica** clicca su Apri prospetti

4. SYSTEM accede all'URL relativo al prospetto da fornire alla commissione

**Postconditions:** 

### **Use case: InviaProspetti ID:** 3 Brief description: Invia tramite email i prospetti di laurea ai rispettivi laureandi **Primary actors: UnitaDidattica Preconditions:** 1. L'unità didattica ha generato i prospetti di laurea per il CdL che intende selezionare **Main flow: 1. UnitaDidattica** seleziona un CdL **2. SYSTEM** mostra il CdL selezionato **3. UnitaDidattica** clicca sul pulsante Invia Prospetti **4. for each prospetto precedentemente generato** 4.1. SYSTEM invia il prospetto tramite email al rispettivo laureando 4.2. if il prospetto è stato inviato correttamente **4.2.1. SYSTEM** mostra il messaggio "Prospetti inviati: x su N" **4.3. else**  4.3.1. SYSTEM mostra il messaggio "Errore invio prospetto x di N"  **4.3.2. exit loop 4.3. end if** 4.4. **SYSTEM** Aspetta 10 secondi 4. end for each **Postconditions:** 1. I prospetti del CdL selezionato sono stati correttamente inviati a tutti i laureandi

## **2.1. Analisi CRC**

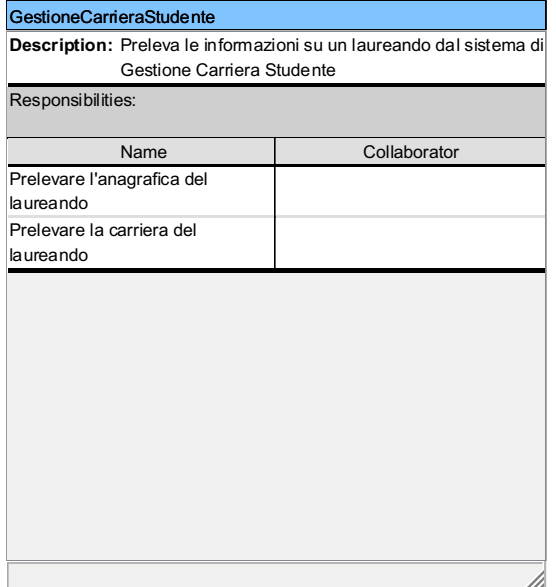

#### **Laureando**

т

**Sub Classes: Laureando Ingegneria Informatica** 

**Description:** Raccoglie le informazioni riguardanti un laureando

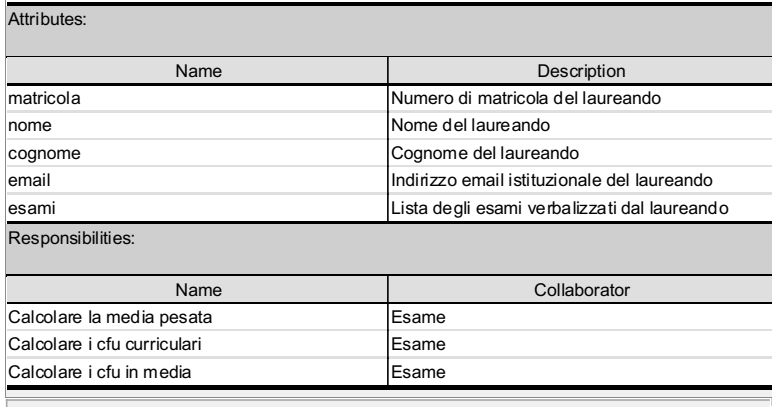

M

### Laureando Ingegneria Informatica

**Super Classes:** Laureando

**Description:** Raccoglie le informazioni aggiuntive richieste per un laureando in Ingegneria Informatica

Responsibilities:

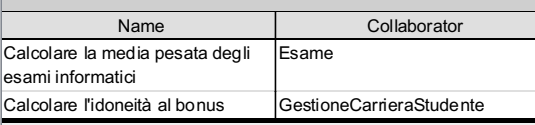

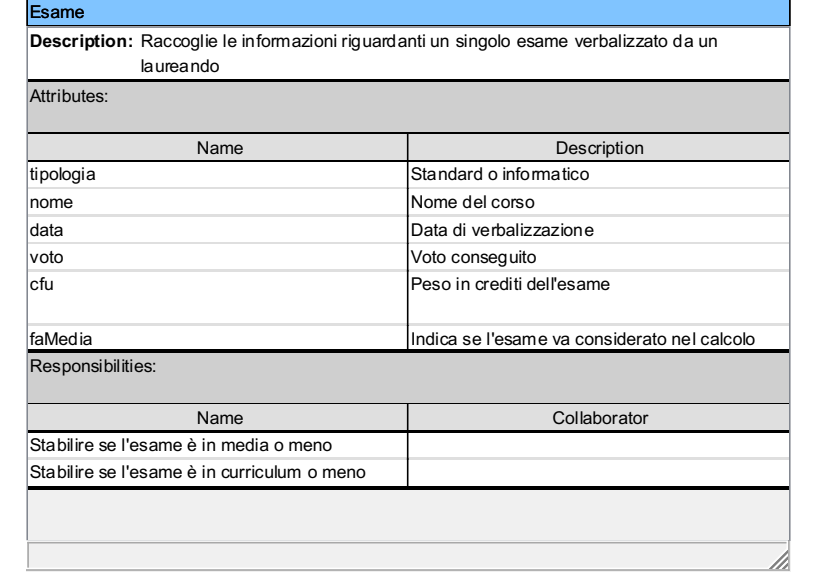

#### ProspettoCommissione

**Description:** Crea il prospetto di laurea per la commissione

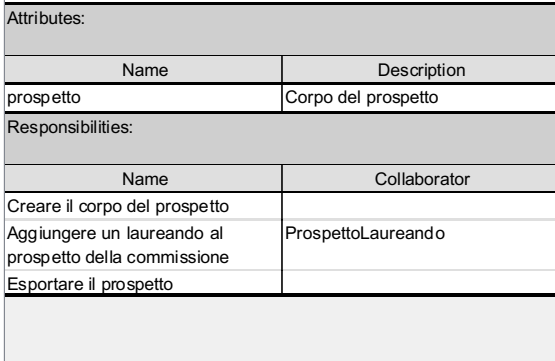

#### ProspettoLaureando

**Description:** Crea il prospetto di laurea di un laureando

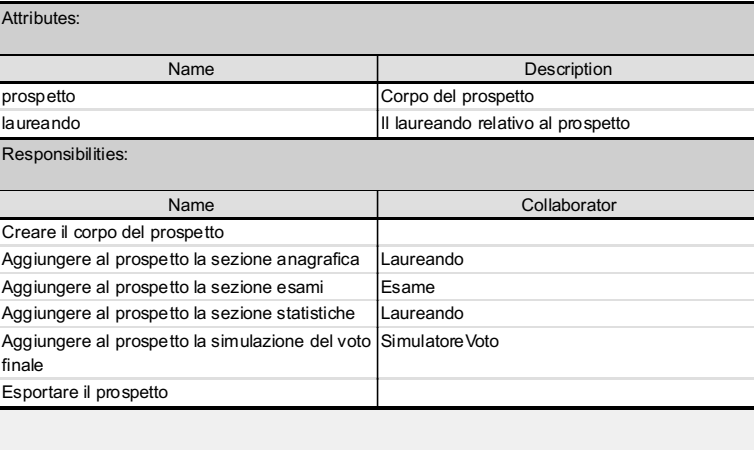

#### Simulatore Voto

Description: Calcola il voto di laurea finale di un laureando al variare de giudizio della commissione e/o del voto di tesi

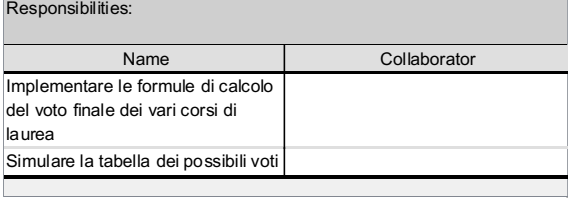

#### GeneratoreMail

<u>/</u>

7

Description: Crea ed invia le mail ai singoli laureandi, con in allegato il relativo prospetto

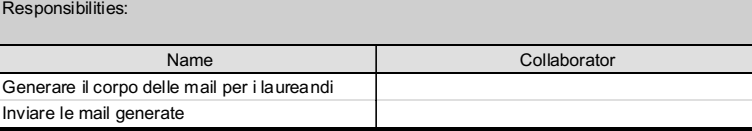

#### InterfacciaUtente

Description: Interpreta le richieste ricevute dall'utente e coordina le altre classi per far partire i casi d'uso

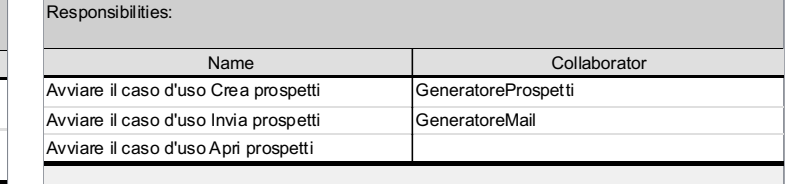

h

#### GeneratoreProspetti

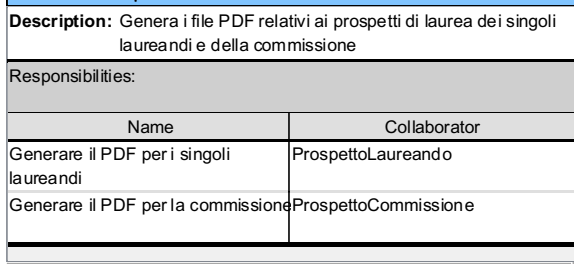

### **2.2. Classi di analisi**

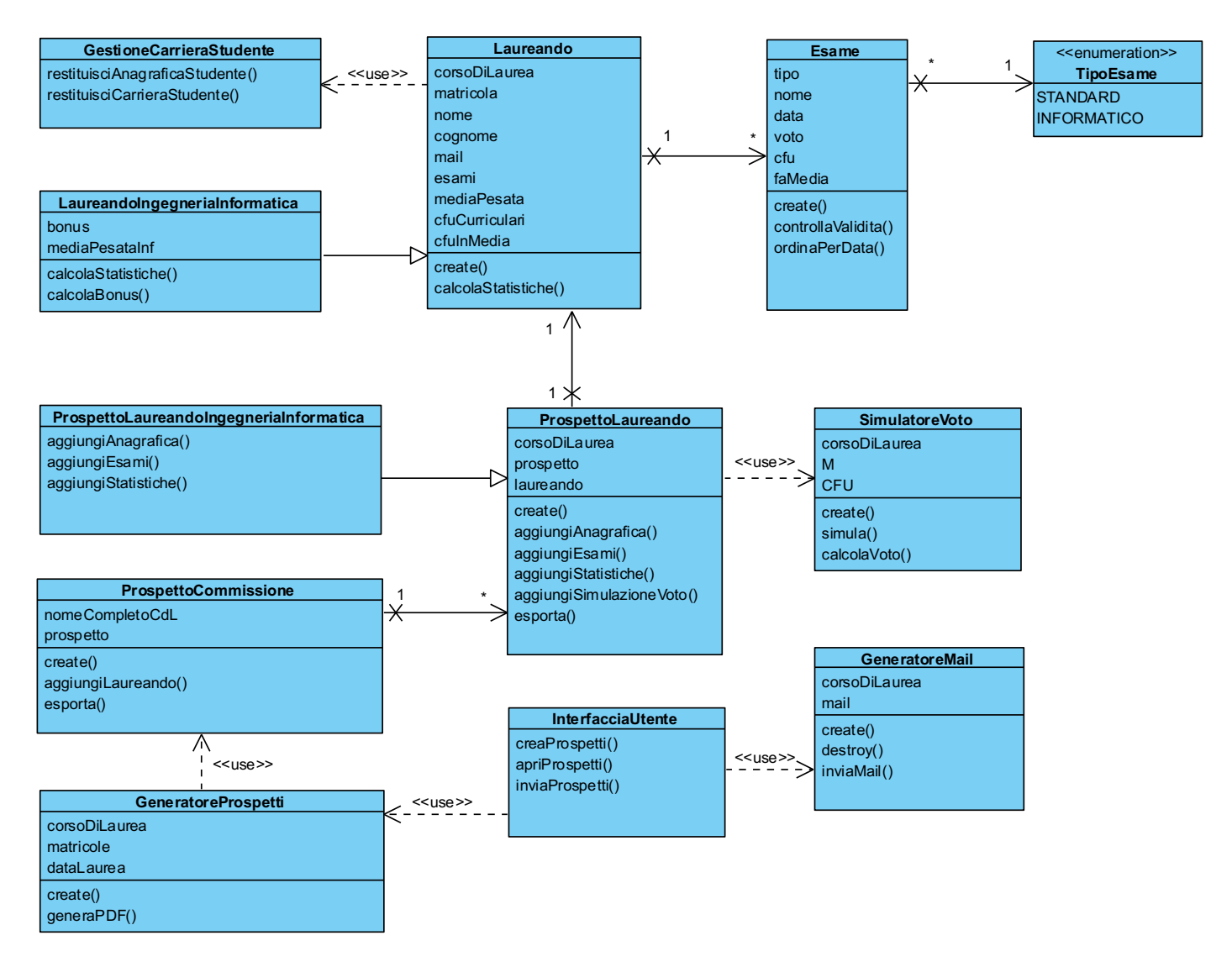

### **2.3. Realizzazione dei casi d'uso tramite classi di analisi**

### 2.3.1. CreaProspetti

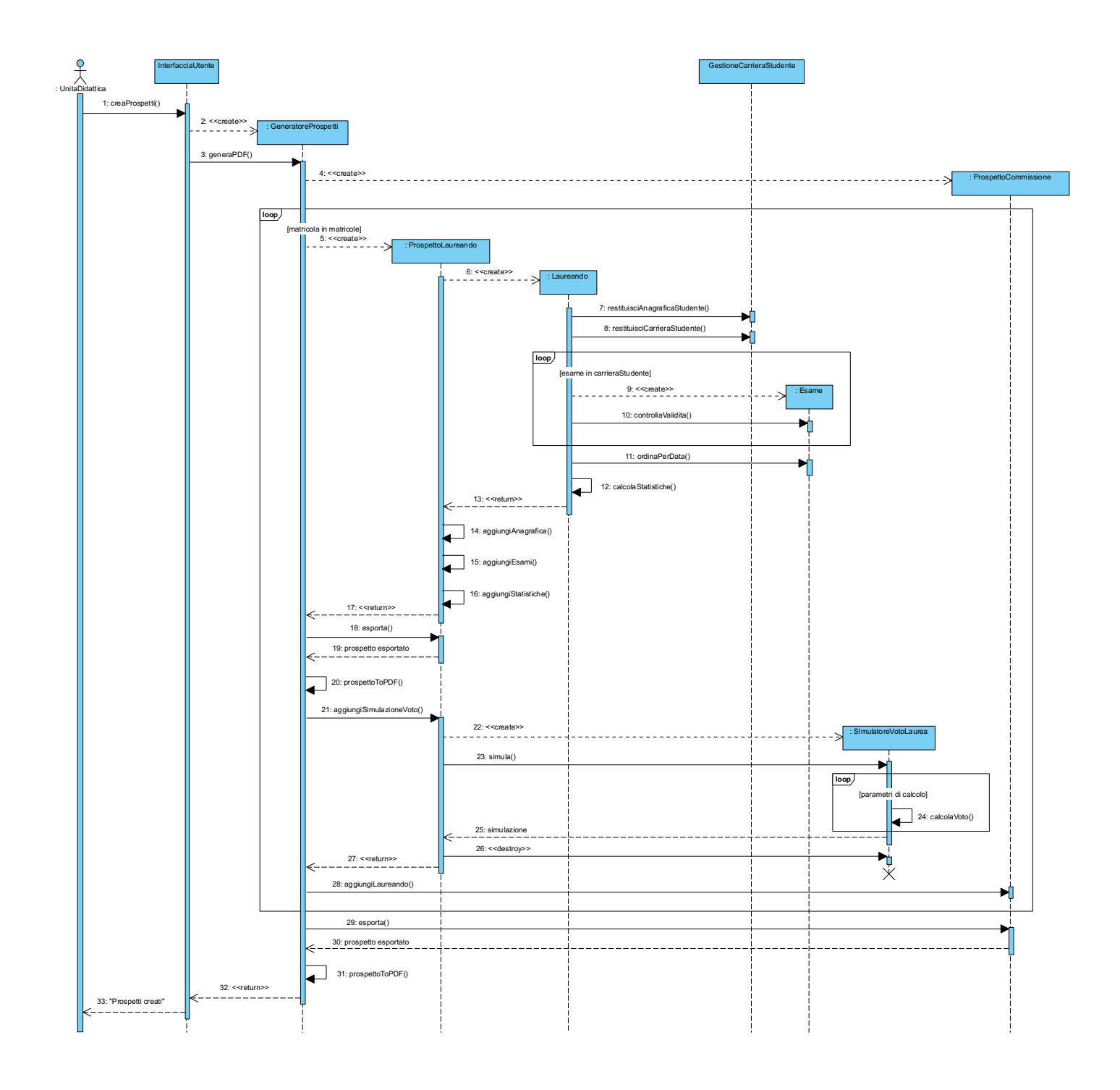

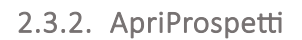

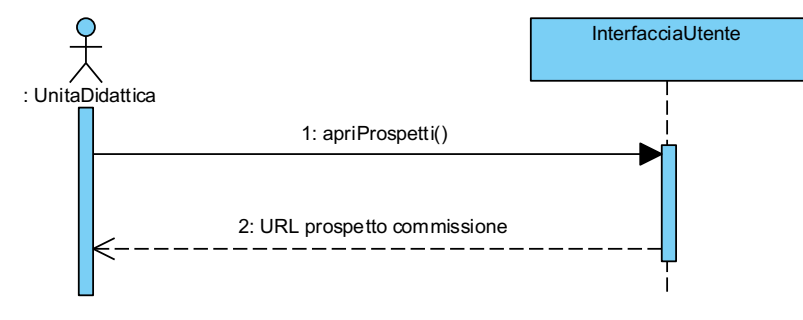

### 2.3.3. InviaProspetti

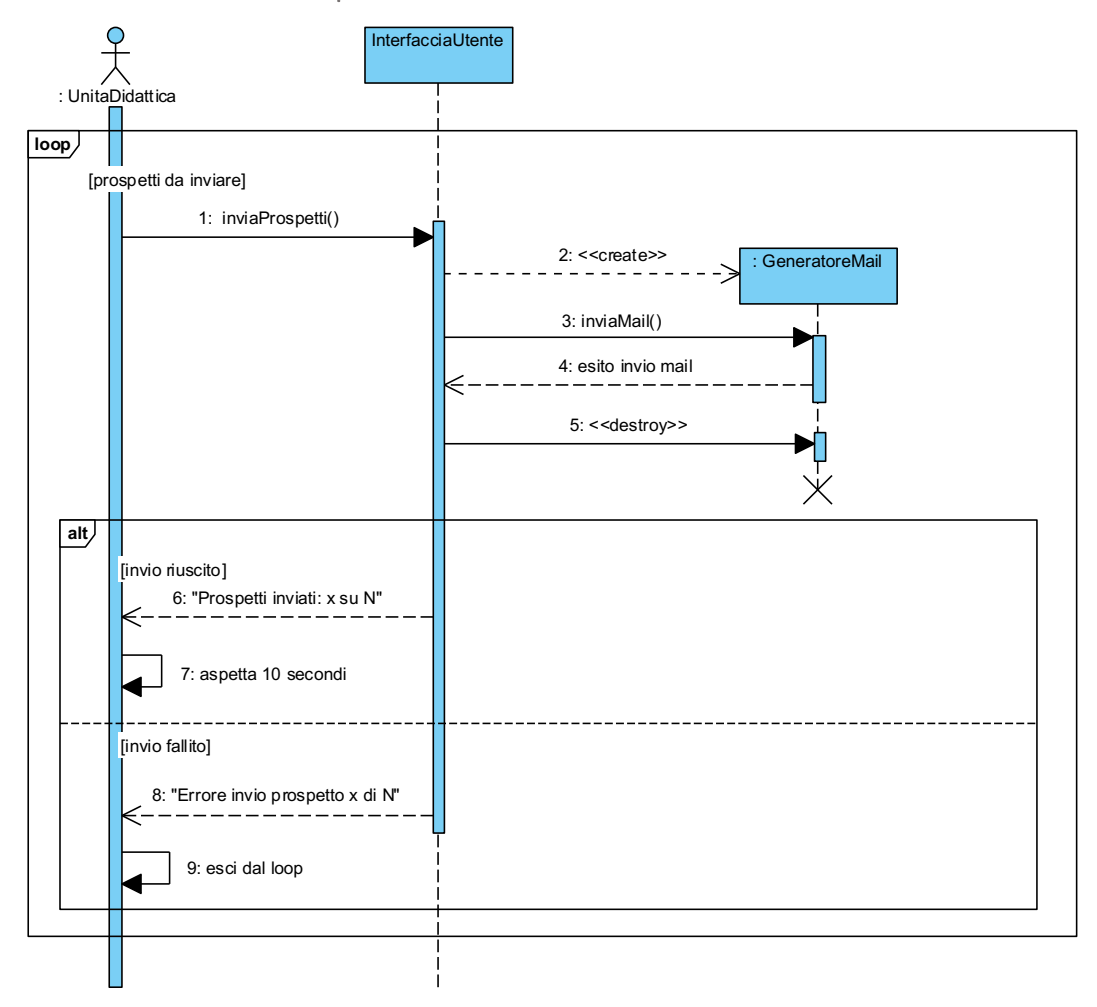

# **3. Workflow progetto**

### **3.1. Classi di progetto**

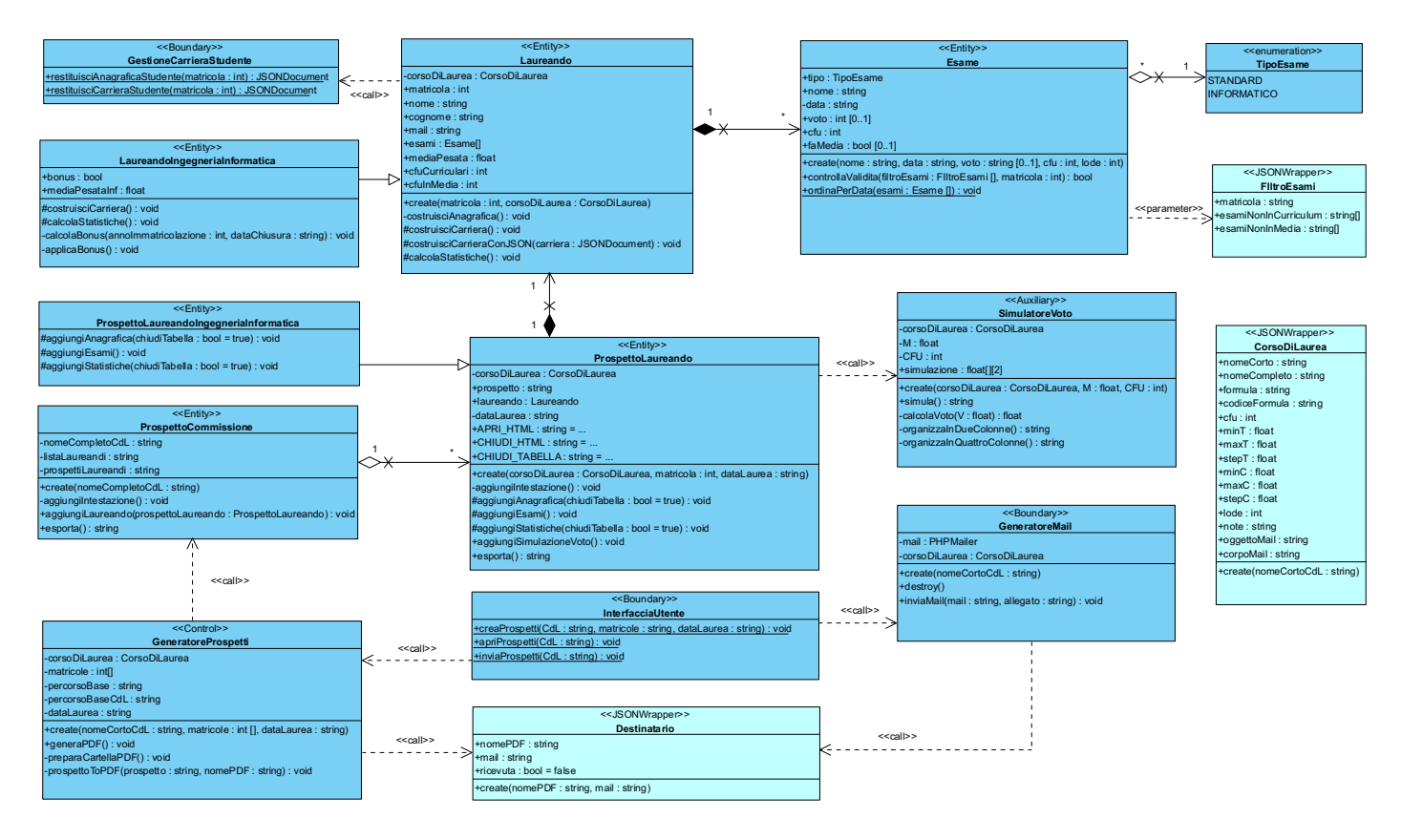

# **3.2. Realizzazioni dei casi d'uso tramite classi di progetto**

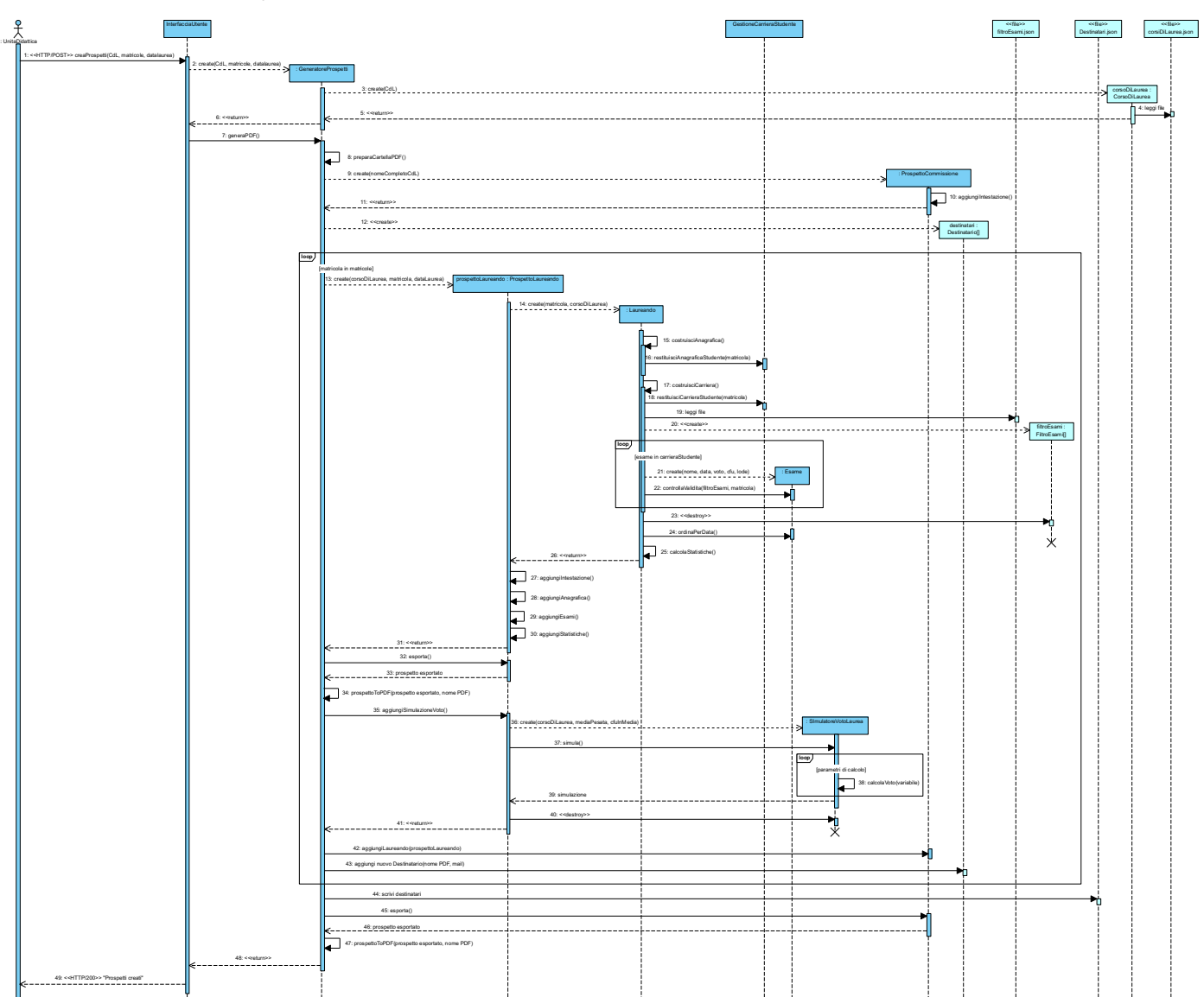

3.2.1. CreaProspetti

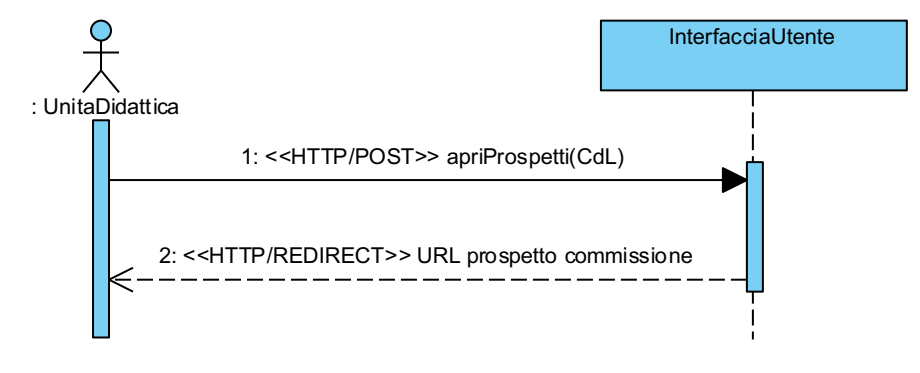

### 3.2.3. InviaProspetti

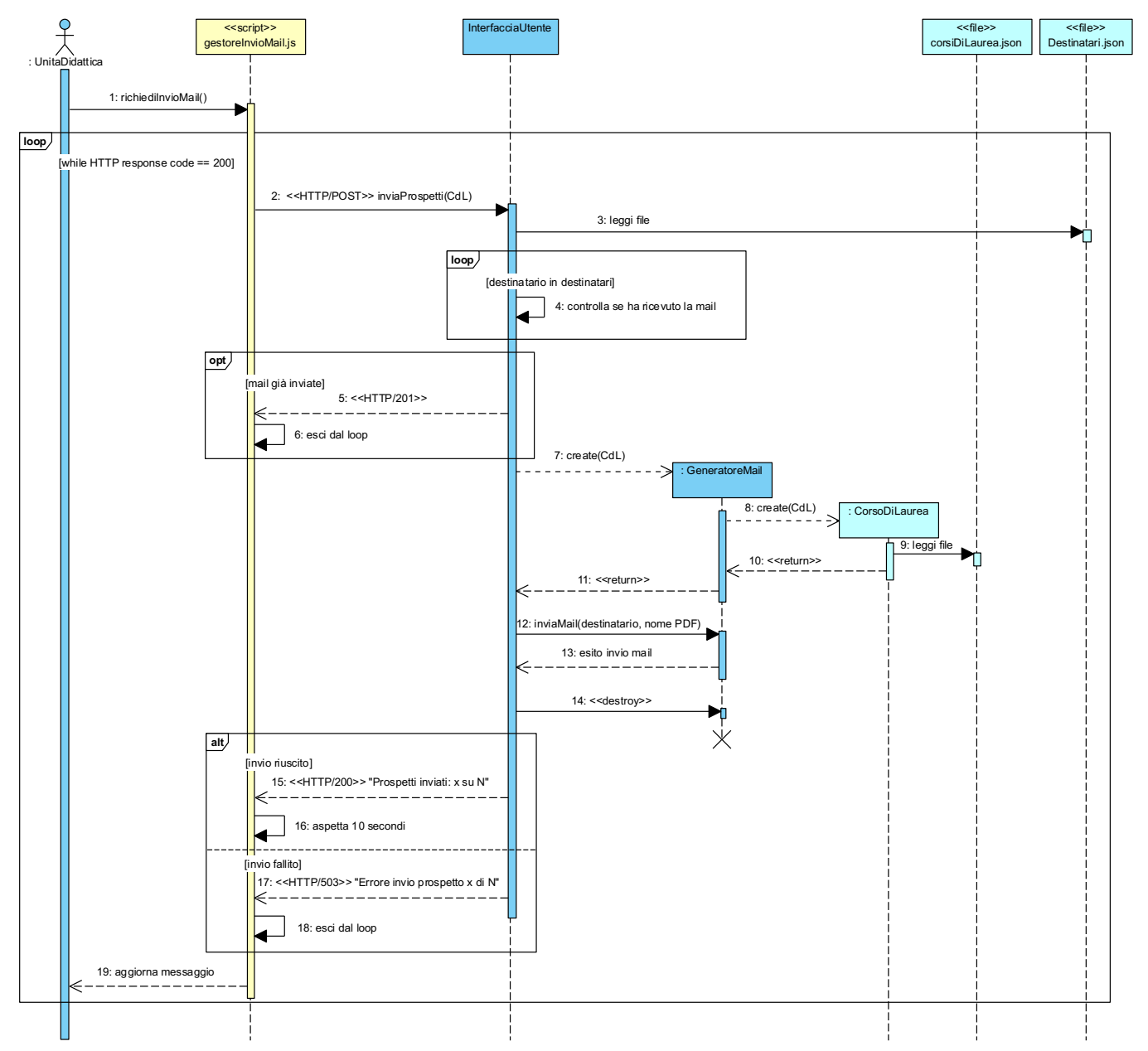

# **4. Workflow implementatzione**

## **4.1. Diagramma di dislocazione**

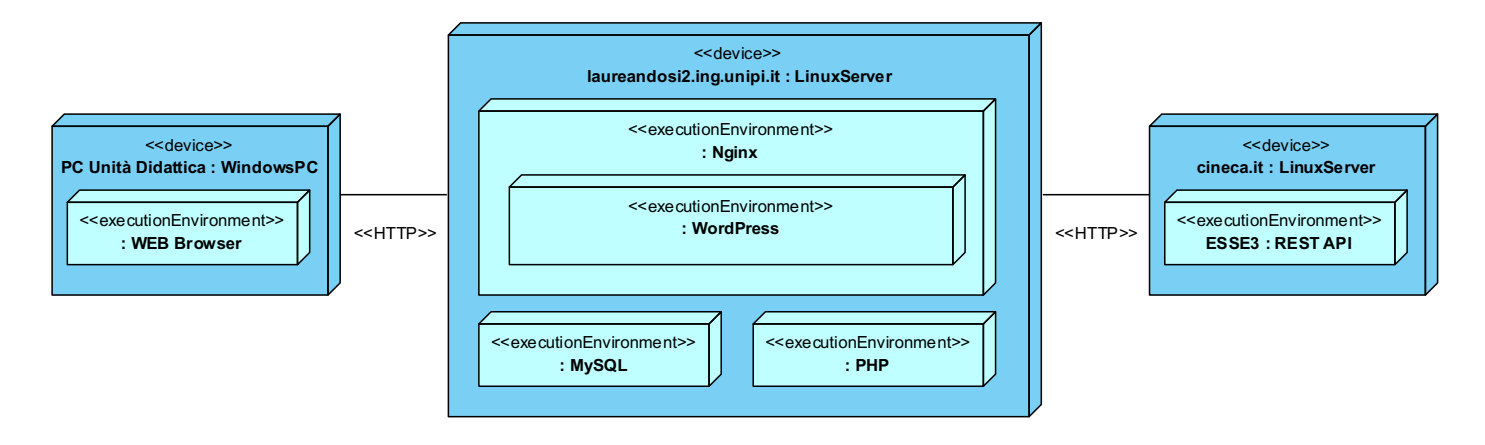

# **5. Manuale utente**

### **5.1. Accesso al sistema**

Una volta aperto un browser internet e digitato l'url **laureandosi2.ing.unipi.it** vi troverete di fronte alla pagina principale (figura 8), nella quale dovrete selezionare "Accesso per l'Unità Didattica", a questo punto, dopo aver fatto l'accesso con le credenziali ricevute dall'amministratore (figura 9), avrete davanti l'applicazione di Gestione Prospetti di Laurea (figura 10):

Laureandosi 2.0

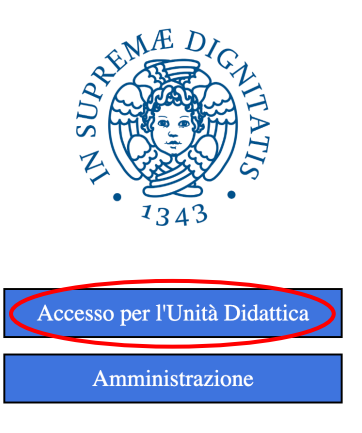

*Figura 8 - Pagina principale*

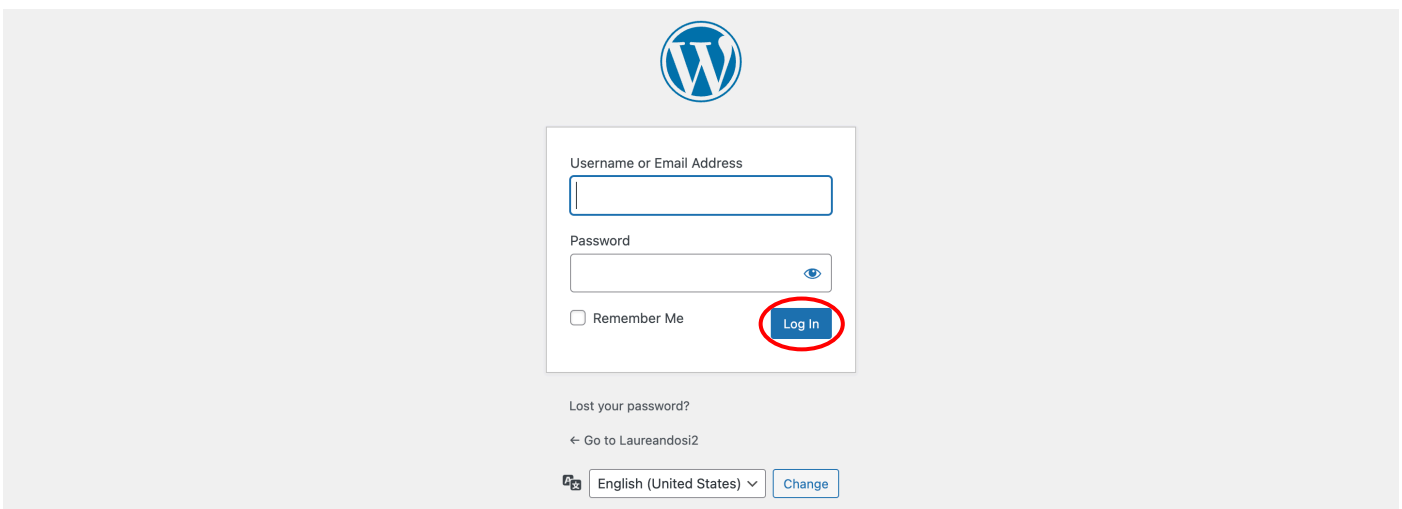

*Figura 9 - Pagina di login*

# Laureandosi 2.0

### Gestione Prospetti di Laurea

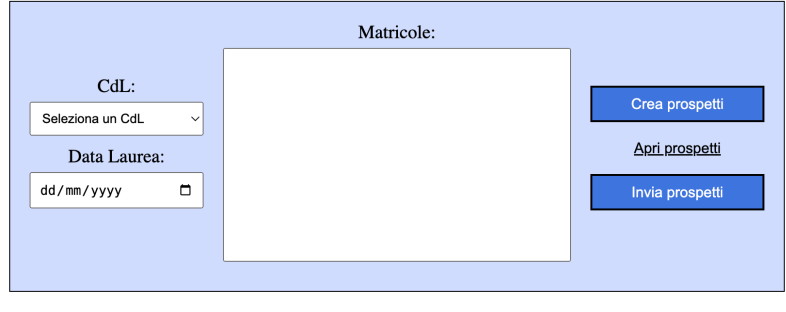

Torna indietro

*Figura 10 - Interfaccia di Gestione Prospetti di Laurea* 

Il sistema permette di svolgere tre operazioni fondamentali:

- 1. Creare i prospetti per i laureandi e per la commissione
- 2. Aprire il prospetto per la commissione
- 3. Inviare i prospetti ai singoli laureandi via mail

### 5.2.1. Crea prospetti

1. Selezionare un **CdL**

### Gestione Prospetti di Laurea

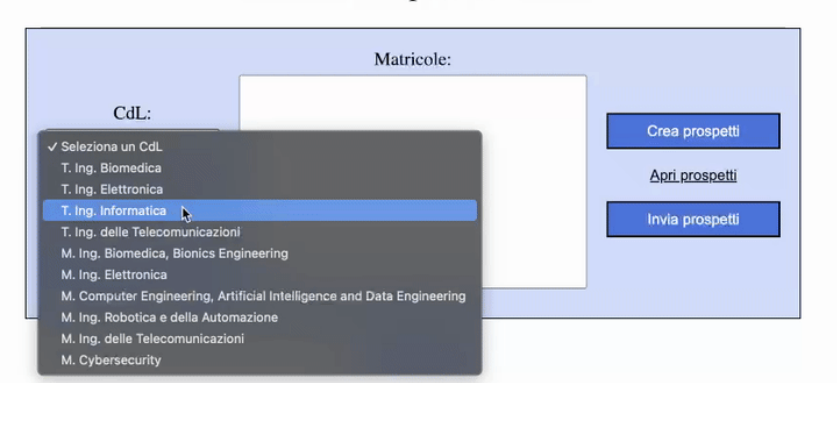

Gestione Prospetti di Laurea

2. Selezionare una **Data Laurea**

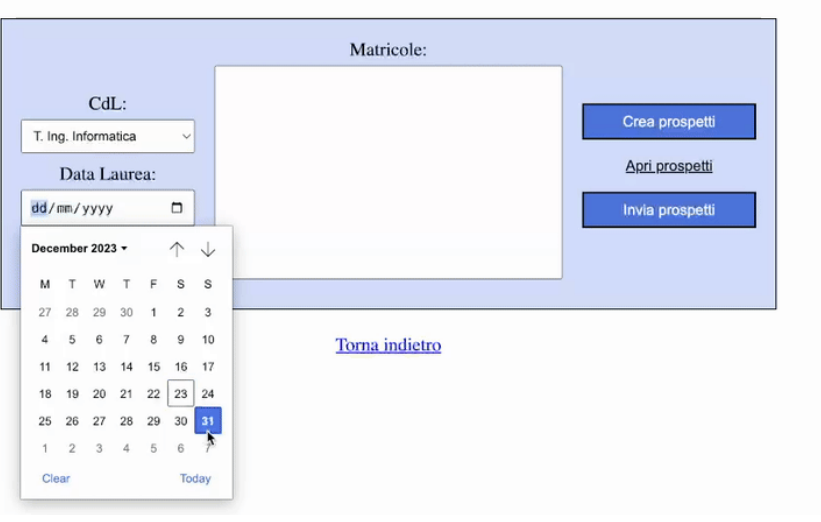

3. Incollare la lista di **matricole** nel box centrale

### Gestione Prospetti di Laurea

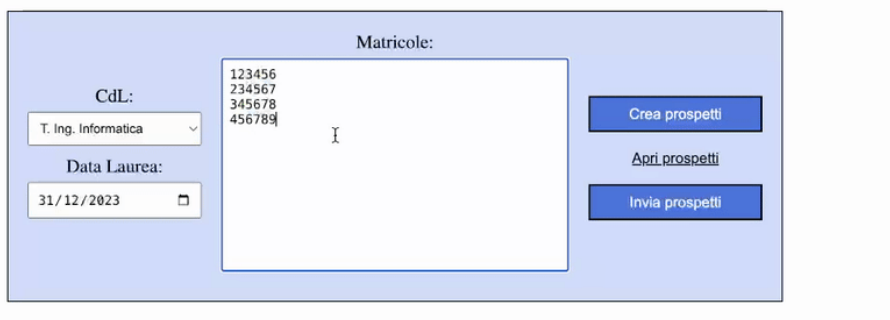

Torna indietro

### 4. Premere il pulsante **Crea prospe<**

Gestione Prospetti di Laurea

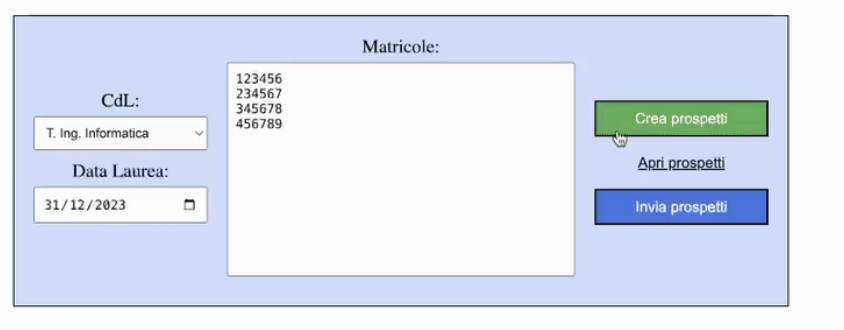

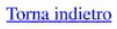

5. Aspettare il messaggio "Prospetti creati"

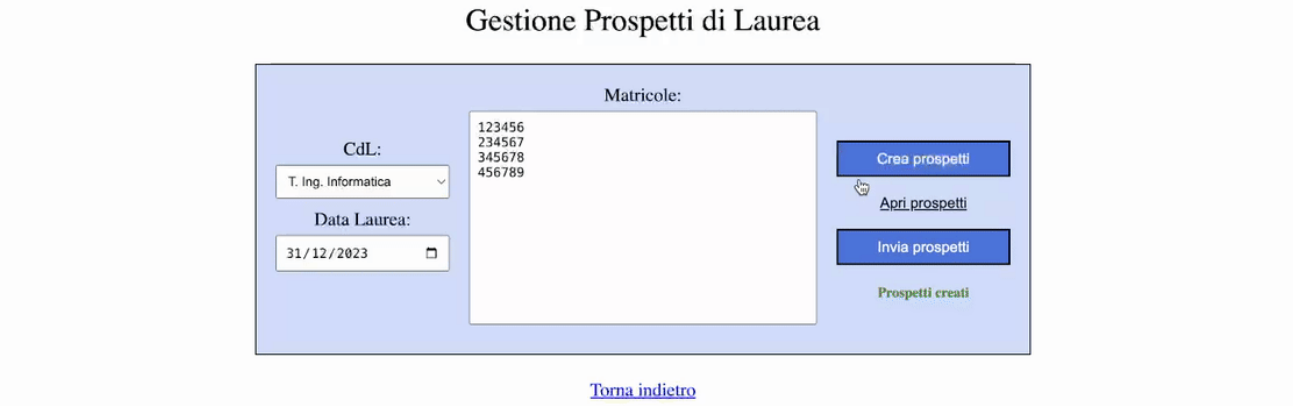

*Nota: non è importante che dopo ogni matricola si vada a capo, basta separarle con almeno uno spazio.*

### 5.2.2. Apri prospetti

1. Selezionare un **CdL**

### Gestione Prospetti di Laurea

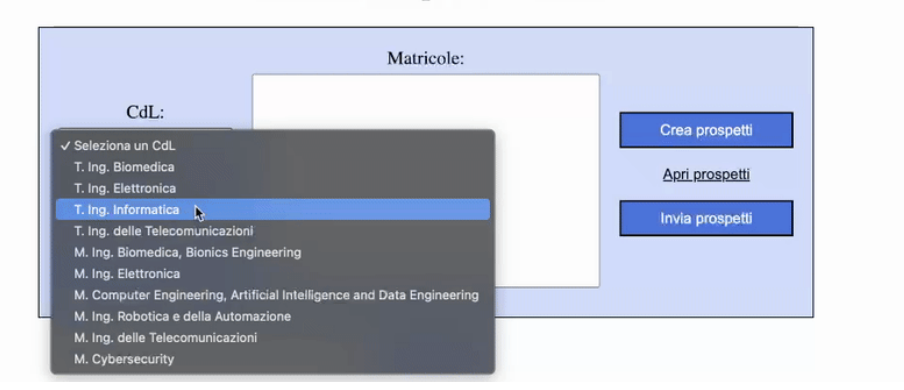

2. Premere il link **Apri prospe<**

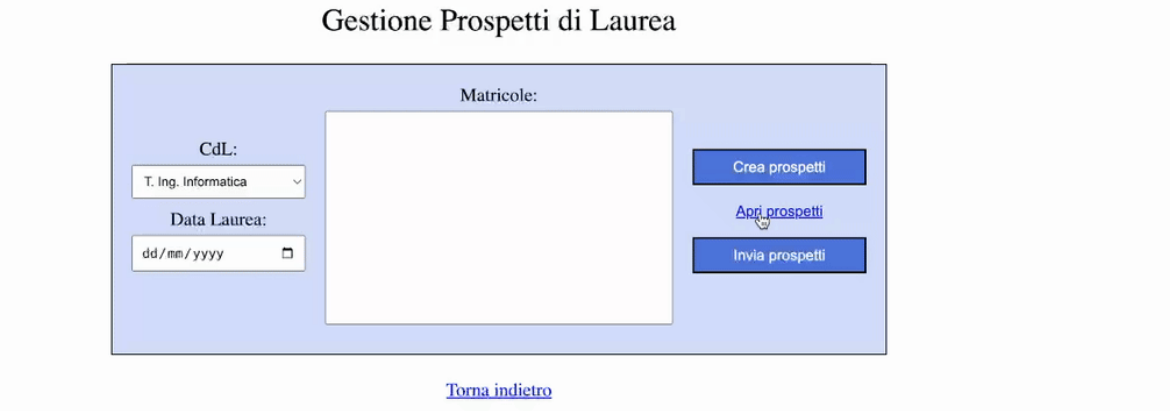

*Nota: non è importante che i campi Data Laurea e Matricole siano vuoti, basta che sia selezionato un CdL*, *questo caso d'uso può dunque essere eseguito subito dopo al caso d'uso Crea prospe2 senza dover cambiare nulla.*

#### 5.2.3. Invia prospetti

1. Selezionare un **CdL**

#### Gestione Prospetti di Laurea

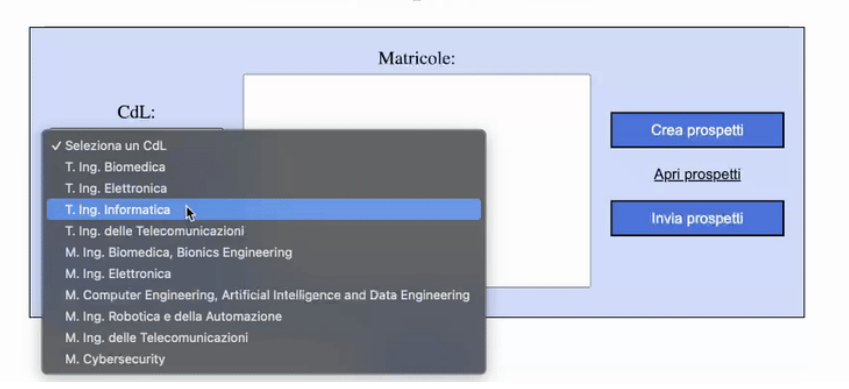

2. Premere il pulsante **Invia prospe<**

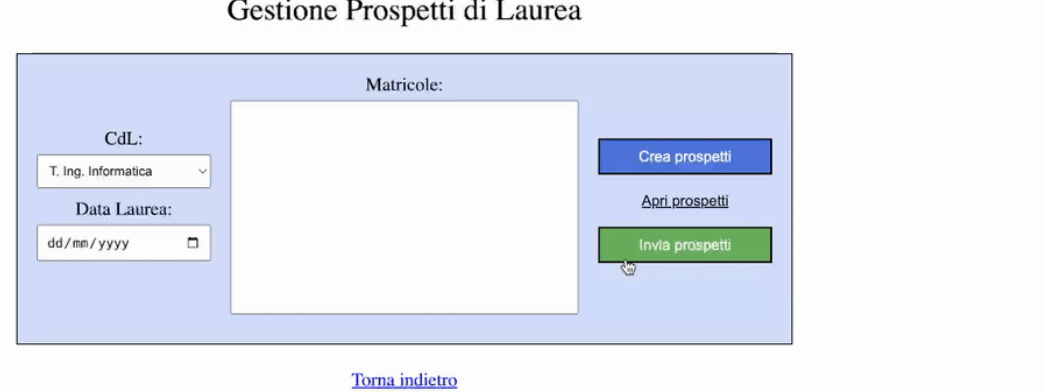

3. Aspettare i messaggi di conferma

#### Gestione Prospetti di Laurea

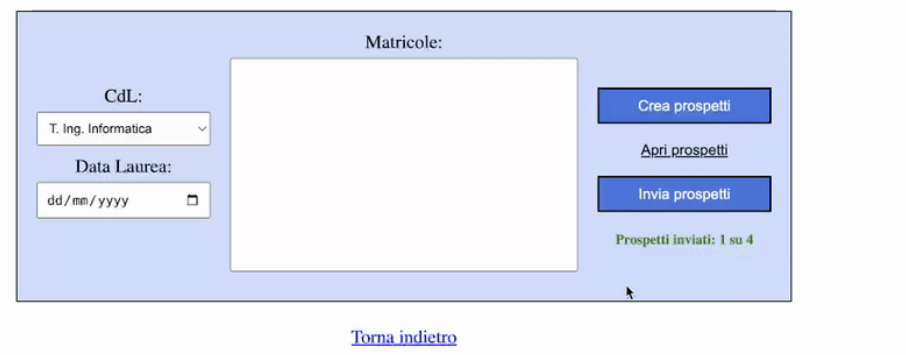

*Nota: non è importante che i campi Data Laurea e Matricole siano vuoti, basta che sia selezionato un CdL*, *questo caso d'uso può dunque essere eseguito subito dopo al caso d'uso Crea prospe2 senza dover cambiare nulla.*

Nel caso ci fosse un errore nell'invio dei prospetti è sufficiente premere di nuovo Invia prospetti per riprendere l'invio

Gestione Prospetti di Laurea

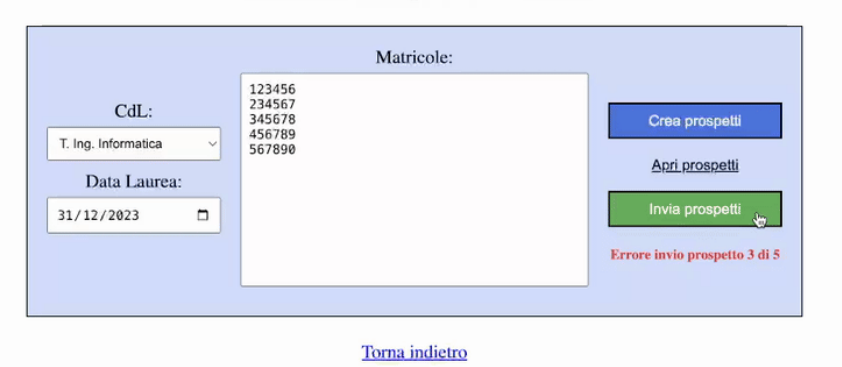

# **6. Manuale amministratore**

### **6.1. Introduzione**

Il software è un applicazione web sviluppata in PHP e HTML/CSS/JS con il supporto di WordPress ed è fornito come pacchetto zip da importare su Local, le versioni degli strumenti sopra citati con le quali il software è stato sviluppato sono le seguenti:

- Local 8.1.0
- WordPress 6.4.2
- PHP 8.1.23
- MySQL 8.0.16
- nginx 1.16.0

WordPress è stato configurato con due utenti predefiniti (username/password): admin/admin e user/user. Il primo ha accesso a qualsiasi pagina del sito ed al pannello di amministrazione WordPress, mentre il secondo rappresenta l'unità didattica e ha solamente accesso alla pagina di Gestione Prospetti di Laurea (vedi manuale utente).

### **6.2. Importare il sito**

- 1. Estrarre la cartella **codice.zip** scaricabile a [questo indirizzo](https://deluf.github.io/2024/laureandosi/codice.zip)
- 2. Aprire **Local**

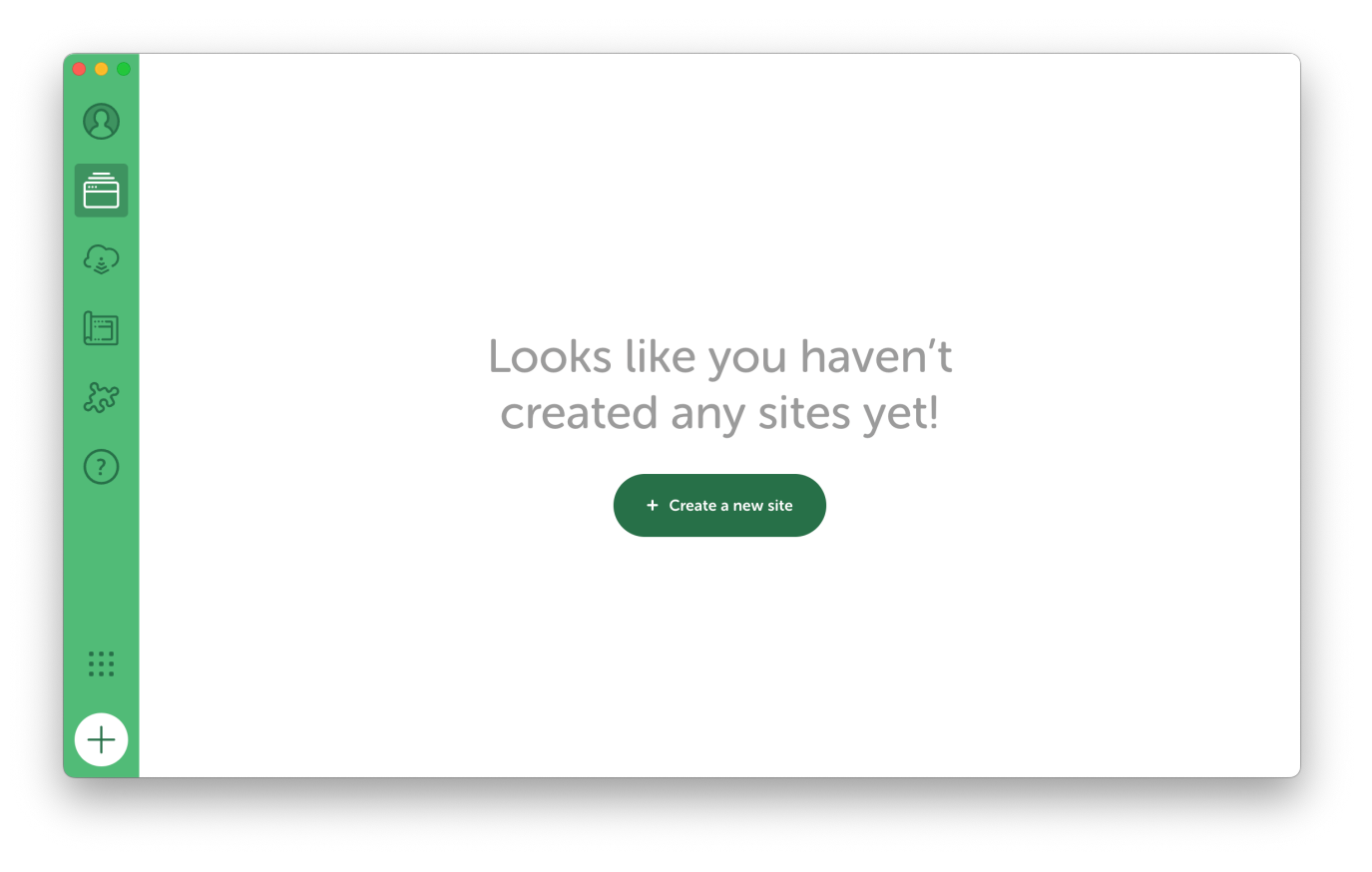

3. Trascinare il file **laureandosi2.zip** dentro a **Local** e cliccare su **Continue** 

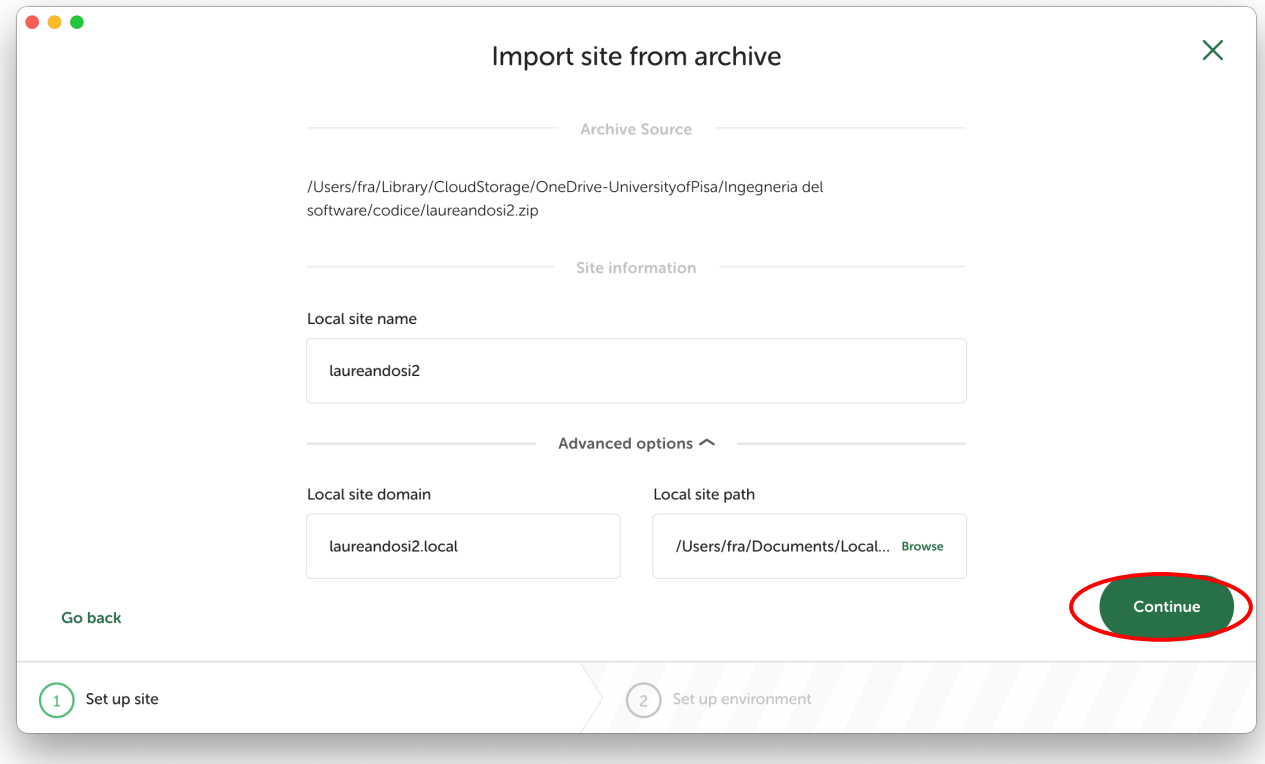

4. Cliccare quindi su **Import site**

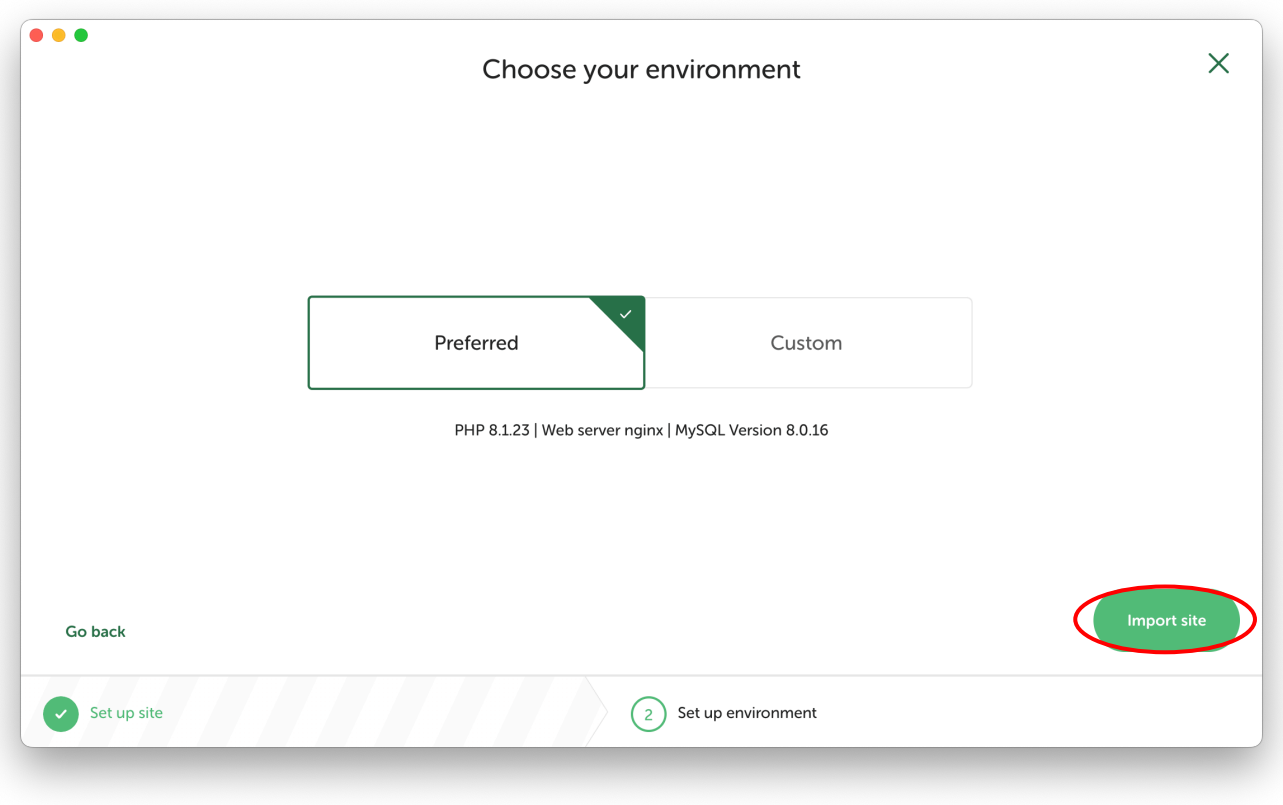

5. Una volta completato il processo cliccare su **Go to site folder**

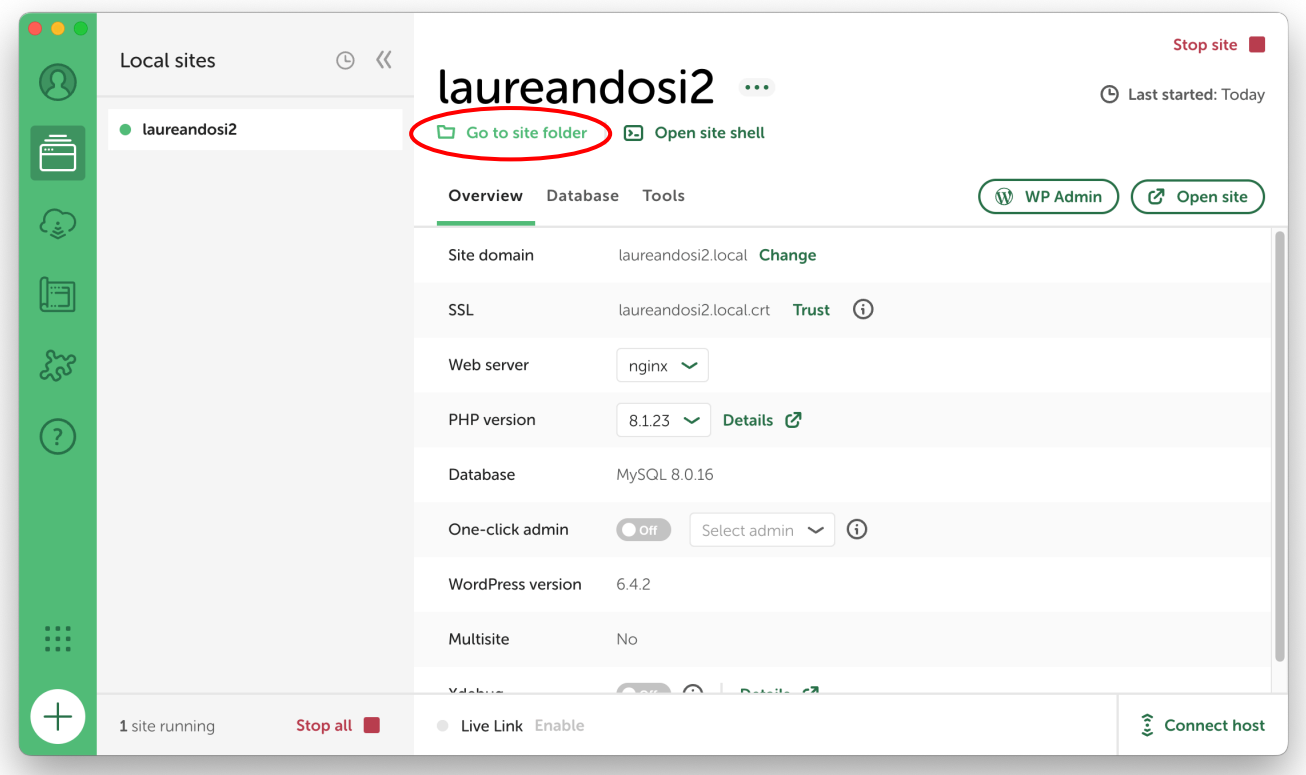

6. Copiare ed incollare nella cartella aperta da **Local** la cartella **app** presente in **codice.zip** (nel caso il sistema operativo lo chieda, cliccare su Merge)

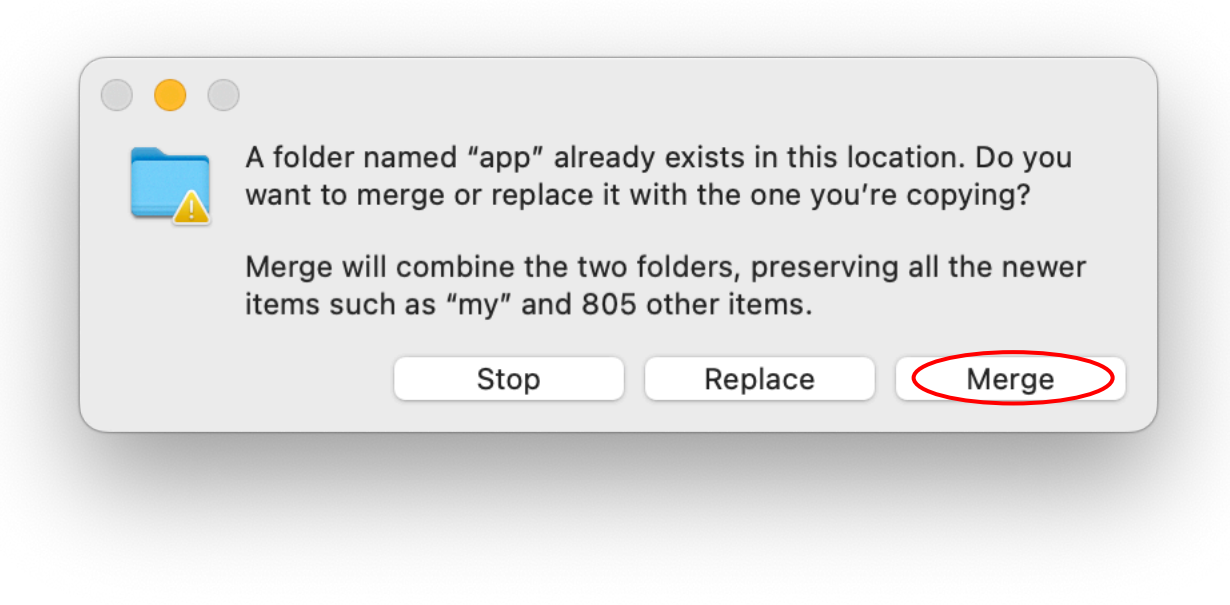

7. Visitare http://laureandosi2.local

## **6.3. Struttura del software nel file system**

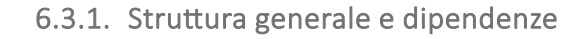

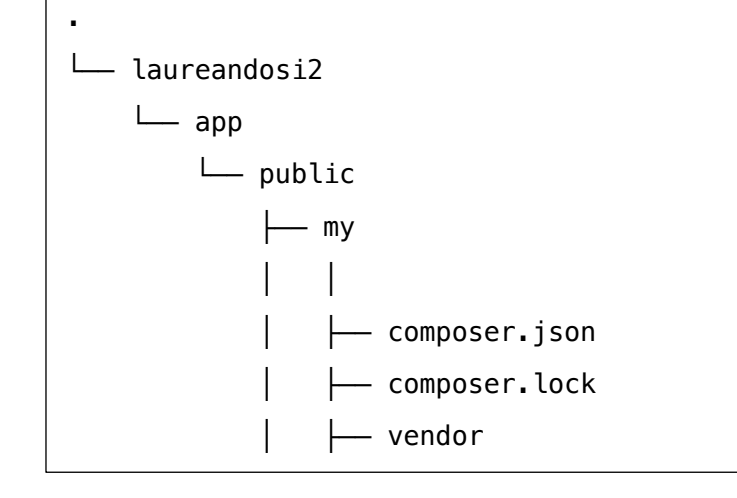

Il software è organizzato a partire dalla cartella "my" della directory principale di wordpress. La prima cosa da notare è la presenza di *composer*, il software infatti dipende da due librerie: "mpdf" e "phpmailer" che per comodità sono state installate con lo strumento sopra citato.

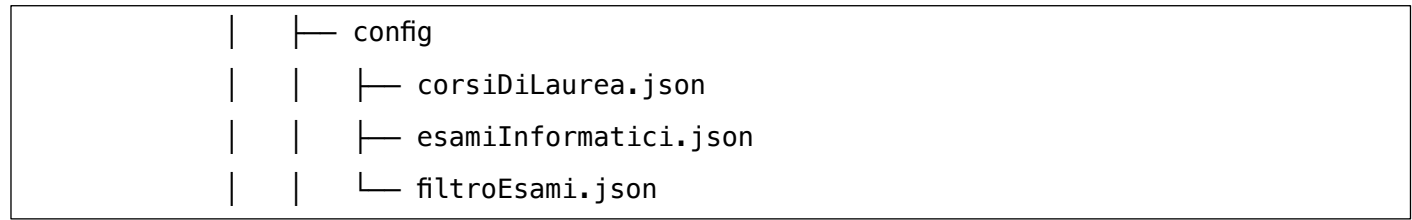

Nella cartella **config** è possibile modificare i file di configurazione del sokware:

- **corsiDiLaurea.json**

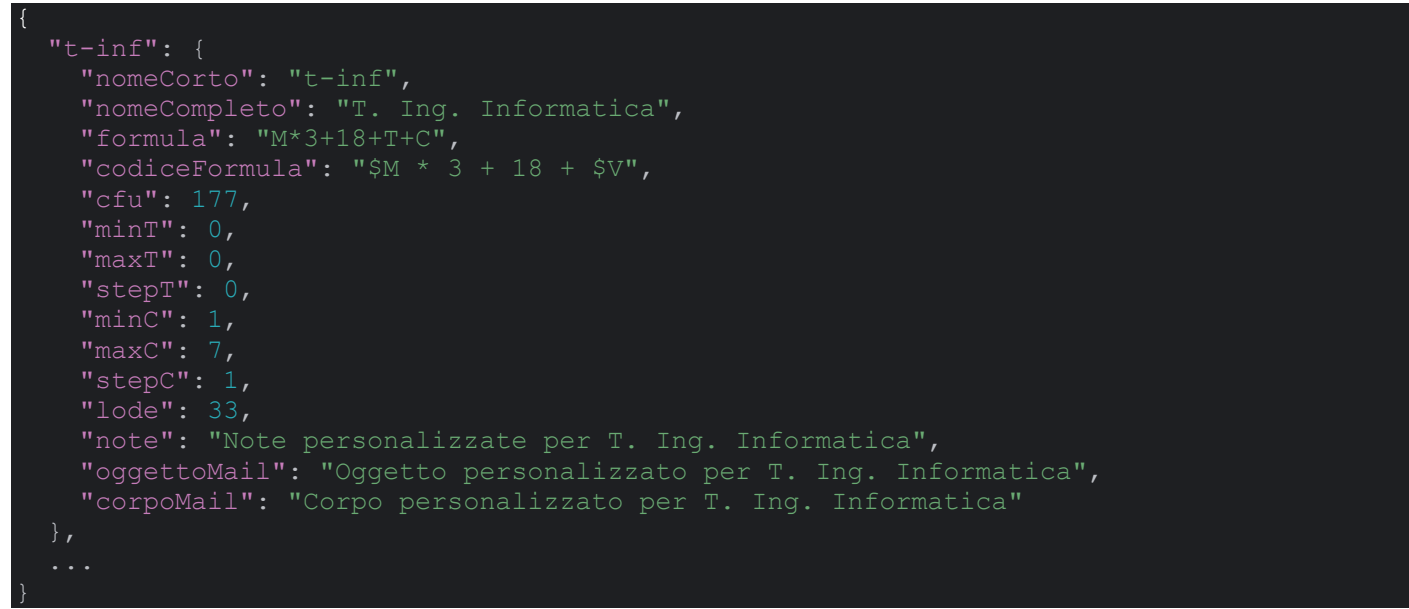

In ogni corso di laurea il voto finale viene calcolato al variare di un parametro, che può essere o il voto della commissione **C** sulla carriera del laureando o il voto della tesi **T**, si noB infaL che uno dei due ha sempre valore massimo 0. In **codiceFormula** il parametro variabile prende il nome di **V**, mentre l'altro viene semplicemente eliminato, si noti che i nomi delle variabili devono essere preceduti da \$ per poter essere interpretati da PHP.

- esamiInformatici.json

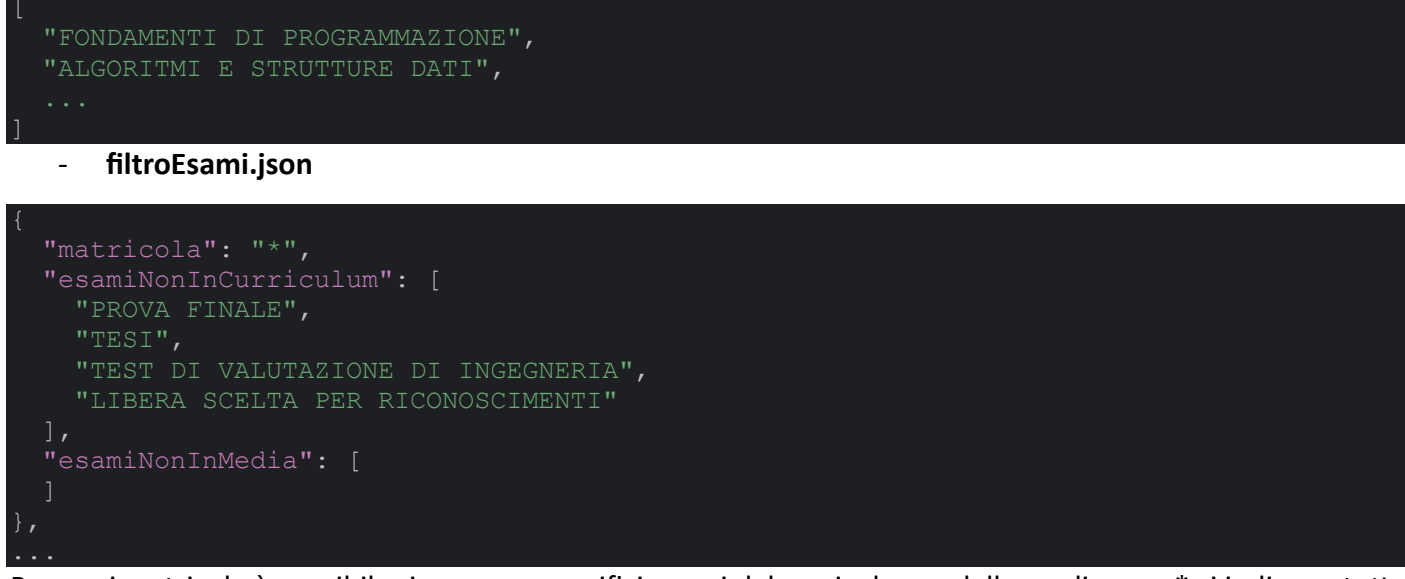

Per ogni matricola è possibile rimuovere specifici esami dal curriculum o dalla media, con \* si indicano tutte le matricole.

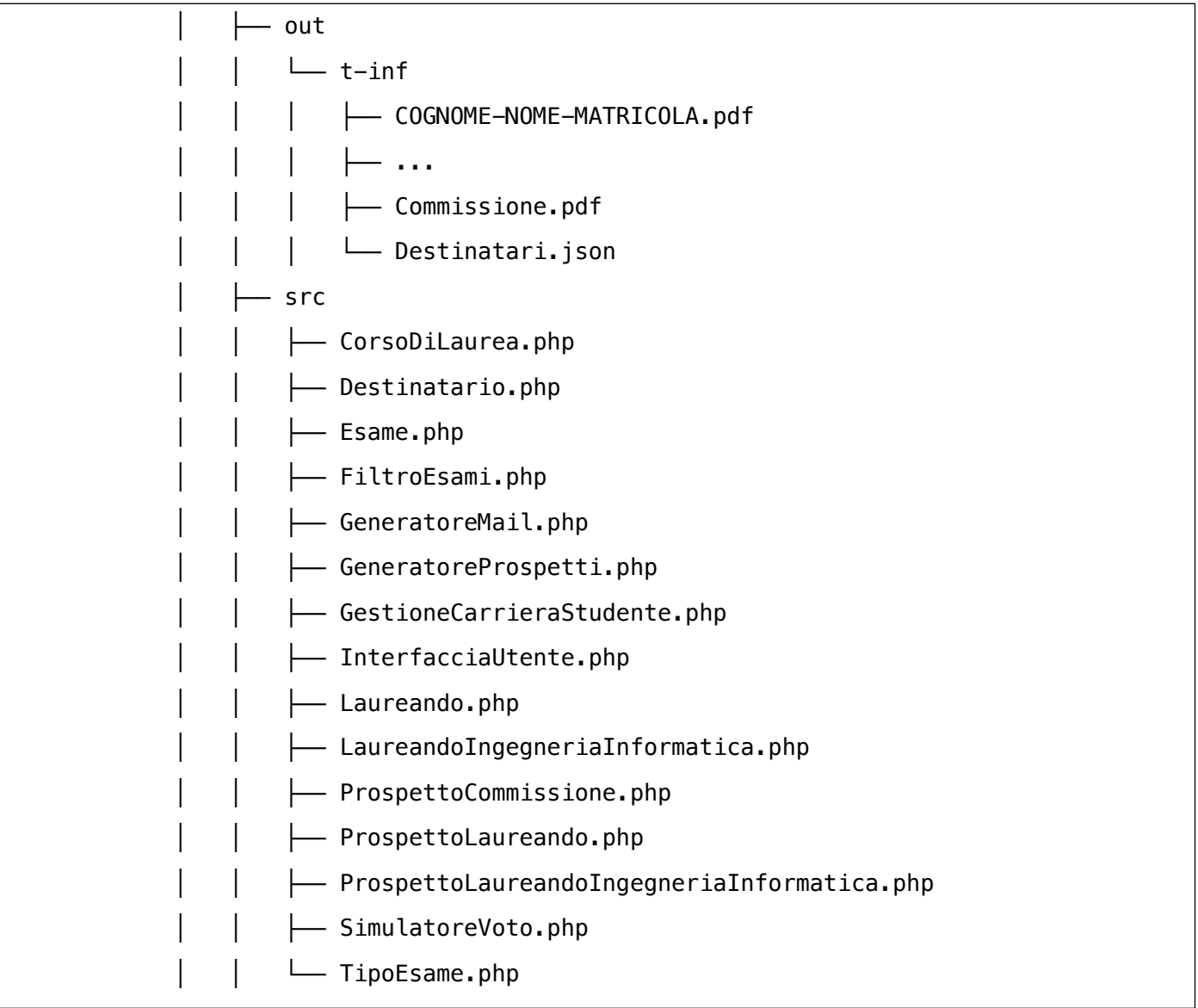

I prospetti PDF prodotti dal sistema vengono salvati all'interno di out in una cartella chiamata con il nome corto del corso di laurea selezionato. Se questa non è presente viene creata automaticamente, altrimenti viene semplicemente sovrascritta.

I prospetti per i laureandi vengono salvati come **COGNOME-NOME-MATRICOLA.pdf** mentre quello della commissione come **Commissione.pdf**.

Il file **Destinatari.json** serve invece al software per capire a quale mail inviare quale prospetto e quali laurenandi hanno già ricevuto la mail (utile nel caso in cui si verifichi un errore nell'invio delle mail).

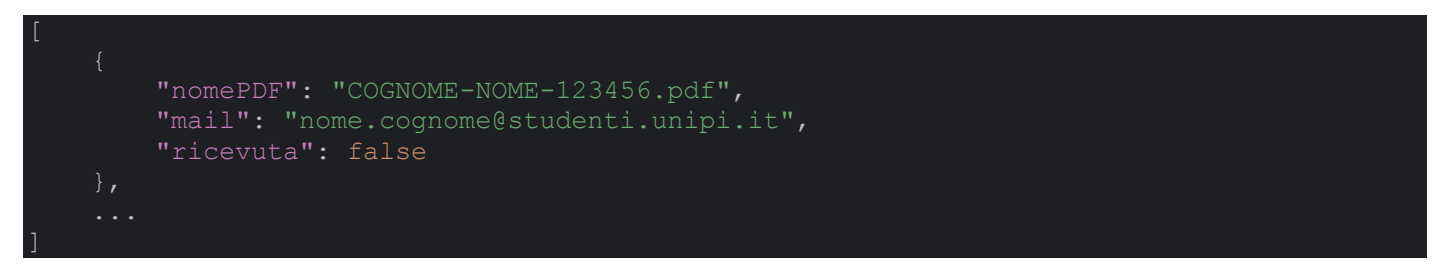

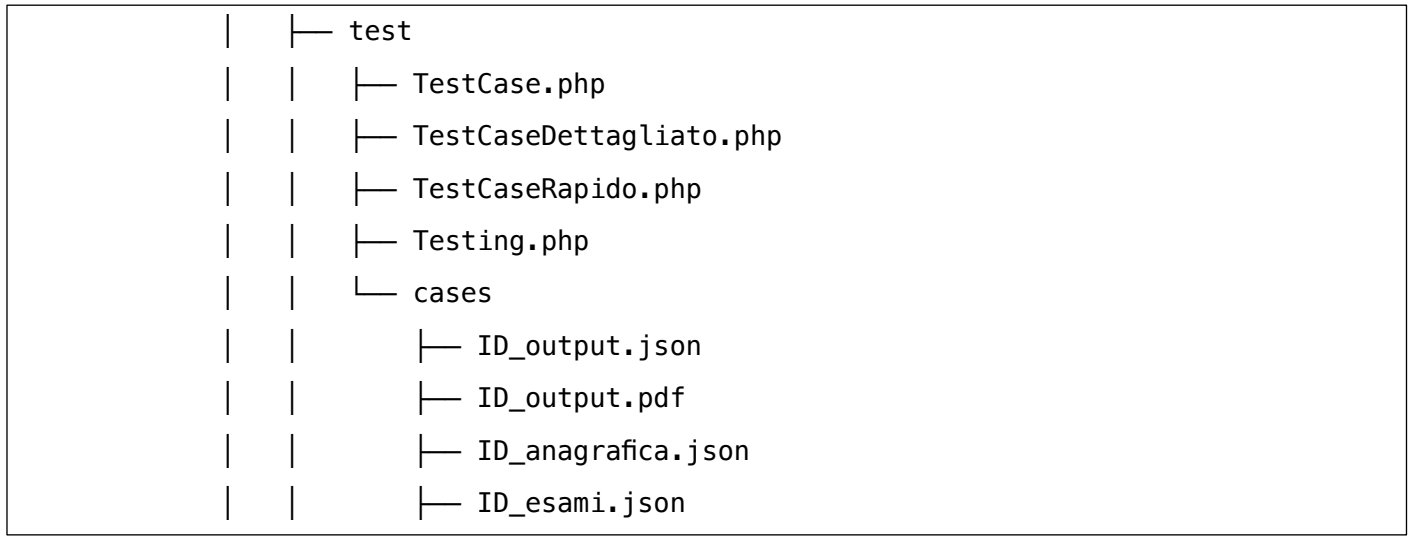

Il software è dotato di una classe di test automatici, basati su una serie di esempi supposti corretti, definiti dall'amministratore nella cartella cases. Ogni test case ha un ID ed è strutturato nel modo seguente:

- **ID\_output.json**

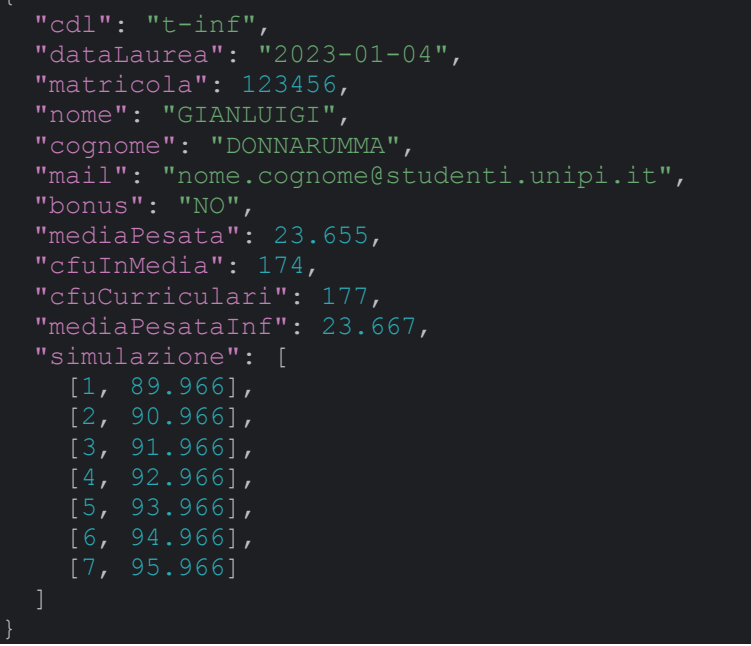

Contiene tutte informazioni da testare, la struttura del file è fissa e non può essere cambiata, a meno di **simulazione,** che può avere un numero arbitrario di voci (in ordine crescente), e di **bonus** e **mediaPesataInf**, che possono essere rimosse in caso di test per laureandi non della triennale in ingegneria informatica.

### - **ID\_output.pdf** *[Opzionale]*

Il prospetto in formato PDF del laureando da testare, per un confronto visuale col PDF prodotto dal software.

- **ID\_anagrafica.json**
- **ID\_esami.json**

L'anagrafica e la carriera del laureando da testare, strutturate come quelle fornite dal database di ateneo.

Per eseguire i test automatici è necessario accedere al portale amministratore (figura 13), per fare questo bisogna aprire un browser internet, collegarsi a laureandosi2.ing.unipi.it, selezionare "Amministrazione" *(figura 11)* ed inserire le credenziali *(figura 12)*.

### Laureandosi 2.0

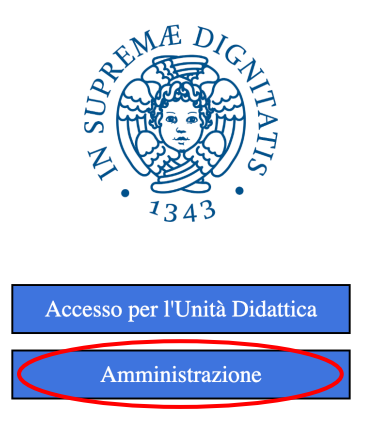

*Figura 11 - Pagina principale*

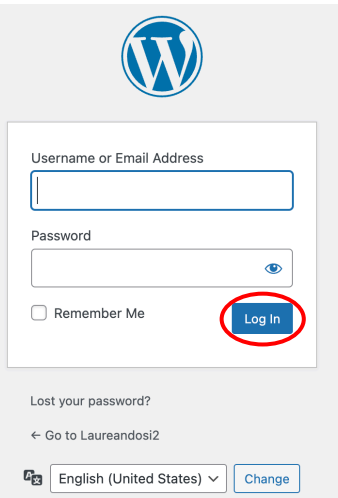

*Figura 12 - Pagina di login*

# Laureandosi 2.0

### Strumenti di amministazione

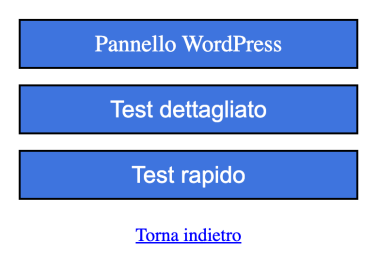

*Figura 13 – Portale amministratore*

Sia il test rapido che quello dettagliato testano tutte le voci dei file json illustrare prima, ciò che cambia è la presentazione delle informazioni:

#### - **Test rapido**

Offre un resoconto immediato della presenza di errori

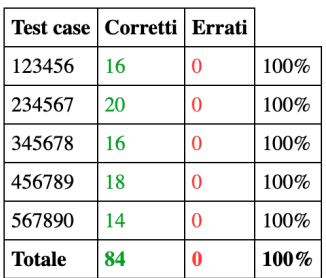

#### - **Test dettagliato**

Offre, per ogni test case, una tabella di comparazione tra i valori calcolati e quelli attesi, compreso il PDF

#### 123456

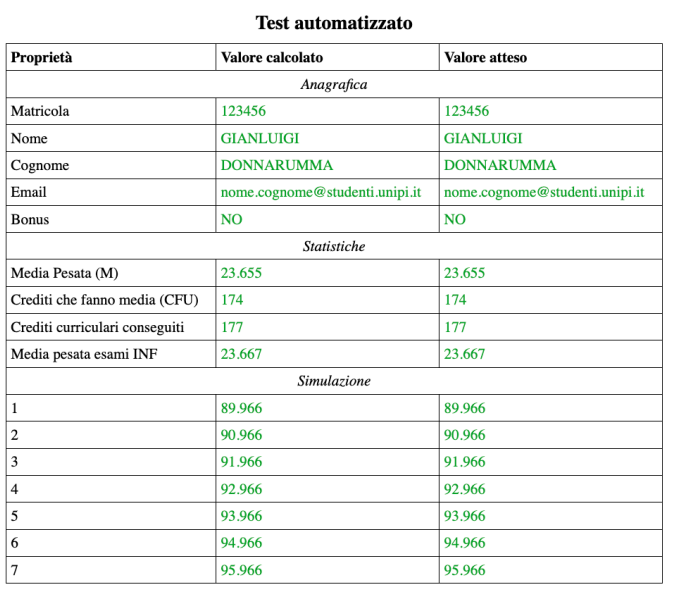

#### PDF calcolato

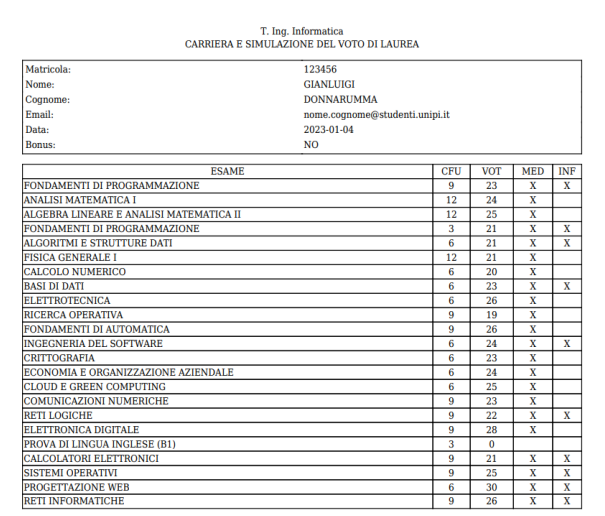

#### T. Ing. Informatica<br>CARRIERA E SIMULAZIONE DEL VOTO DI LAUREA Matricola 123456 Matricola:<br>
Nome:<br>
Cognome:<br>
Email:<br>
Data:<br>
Bonus: 123456<br>GIANLUIGI<br>DONNARUMMA DONNARUMMA<br>nome.cognome@studenti.unipi.it<br>2023-01-04<br>NO CFU VOT MED INF<br>
9 23 X X<br>
12 24 X<br>
12 25 X ESAME -<br>FONDAMENTI DI PROGRAMMAZIONE<br>ANALISI MATEMATICA I FORDARENTIDIPRODUCIDE<br>ANGLISI MATEMATICA I<br>ANGLISI MATEMATICA I<br>FORDARENTIDI PROGRAMMAZIONE<br>FORDARENTIDI PROGRAMMAZIONE<br>ALGORITA E SIRUTURE DATI<br>ENGLISI MATEMATICA<br>ENGLISI DI DATI<br>FORDARENTIDI<br>ANGLISI MATEMATICA<br>PROGRAMMAT  $\begin{array}{c|cc}\n 12 & 23 & 3 \\
 \hline\n 3 & 21 & X \\
 \hline\n 6 & 21 & X \\
 \hline\n 12 & 21 & X\n \end{array}$  $\frac{x}{x}$  $\begin{array}{ccccc} 12 & 21 & \text{X} & \text{X} \\ \hline 6 & 20 & \text{X} & \text{X} \\ 6 & 23 & \text{X} & \text{X} \\ 6 & 26 & \text{X} & \text{X} \\ 9 & 19 & \text{X} & \text{X} \\ 9 & 26 & \text{X} & \text{X} \\ 6 & 24 & \text{X} & \text{X} \end{array}$  $\overline{x}$  $\overline{x}$ **STERN THE SECOND MANUSCRIPS**<br>CONOMIA E ORGANIZZAZIONE AZIENDALE<br>OUD E GREEN COMPUTING<br>MUNICAZIONI NUMERICHE<br>TI LOGICHE  $\begin{array}{c|cc}\n\bullet & 23 & \times \\
\hline\n6 & 24 & \times \\
6 & 25 & \times\n\end{array}$  $\begin{array}{ccccc} 6 & 25 & \times \\ 9 & 23 & \times \\ 9 & 22 & \times \\ 9 & 22 & \times \\ 3 & 0 & \times \\ 3 & 0 & \times \\ 9 & 25 & \times & \times \\ 9 & 25 & \times & \times \\ 9 & 25 & \times & \times \\ \end{array}$ MINIMISTIC<br>FTILOGICHE<br>LOVA DI LINGUA INGLESE (B1)<br>LCOLATORI ELETTRONICI STEMI OPERA PROGETTAZIONE WEB 23.655 Media Pesata (M) Media Pesata (M):<br>Crediti che fanno media (CFU):<br>Crediti curriculari conseguiti:<br>Voto di tesi (T): 174<br>177/177  $\overline{0}$

**PDF** atteso

#### $\rightarrow$  continua  $\rightarrow$

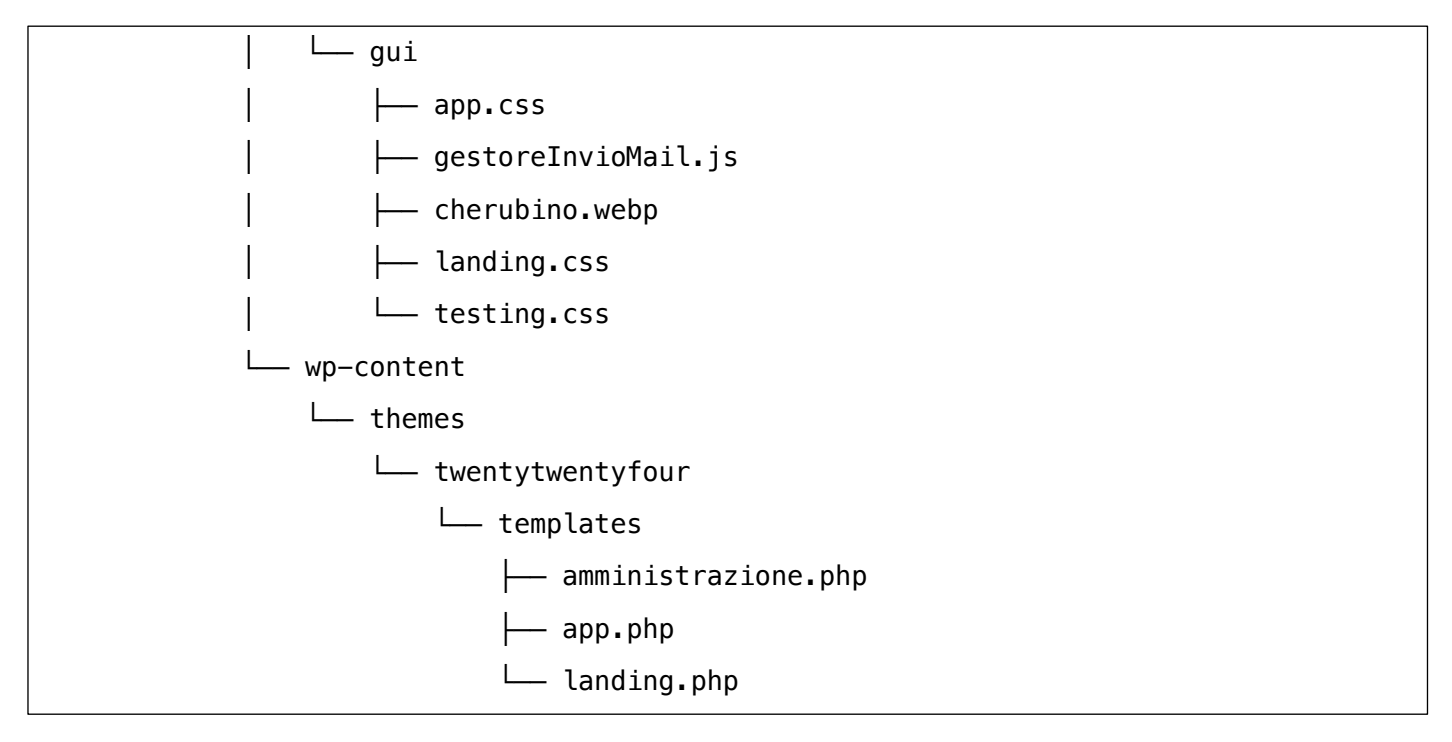

Infine, l'interfaccia utente (le pagine del sito web) è realizzata tramite template personalizzati di WordPress ed altri documenti presenti nella cartella gui.